Texas Division of Emergency Management Preparedness Section

# Documentation Standards

The Planner's Toolkit

February 2015

Updated December 2017

## **Table of Contents**

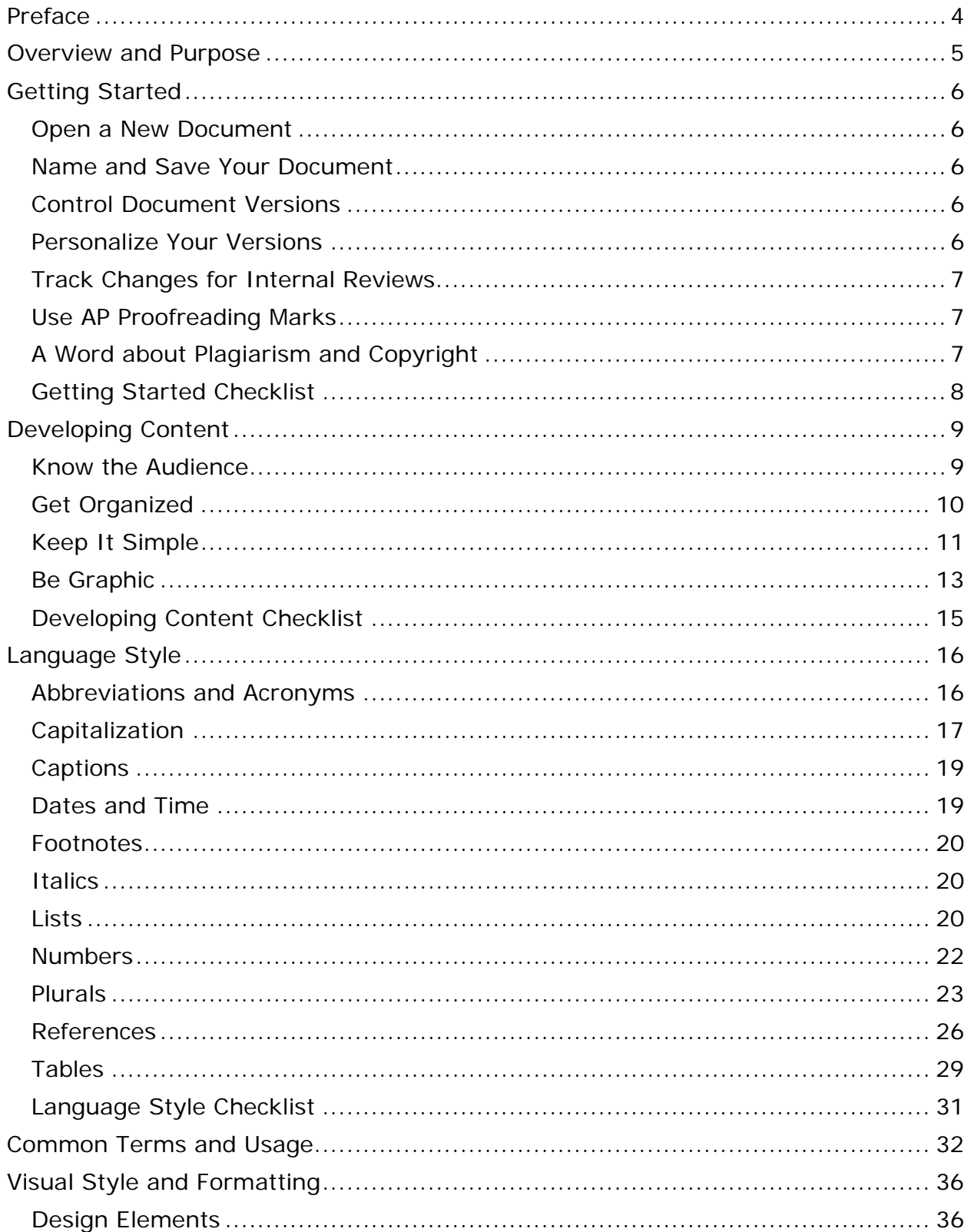

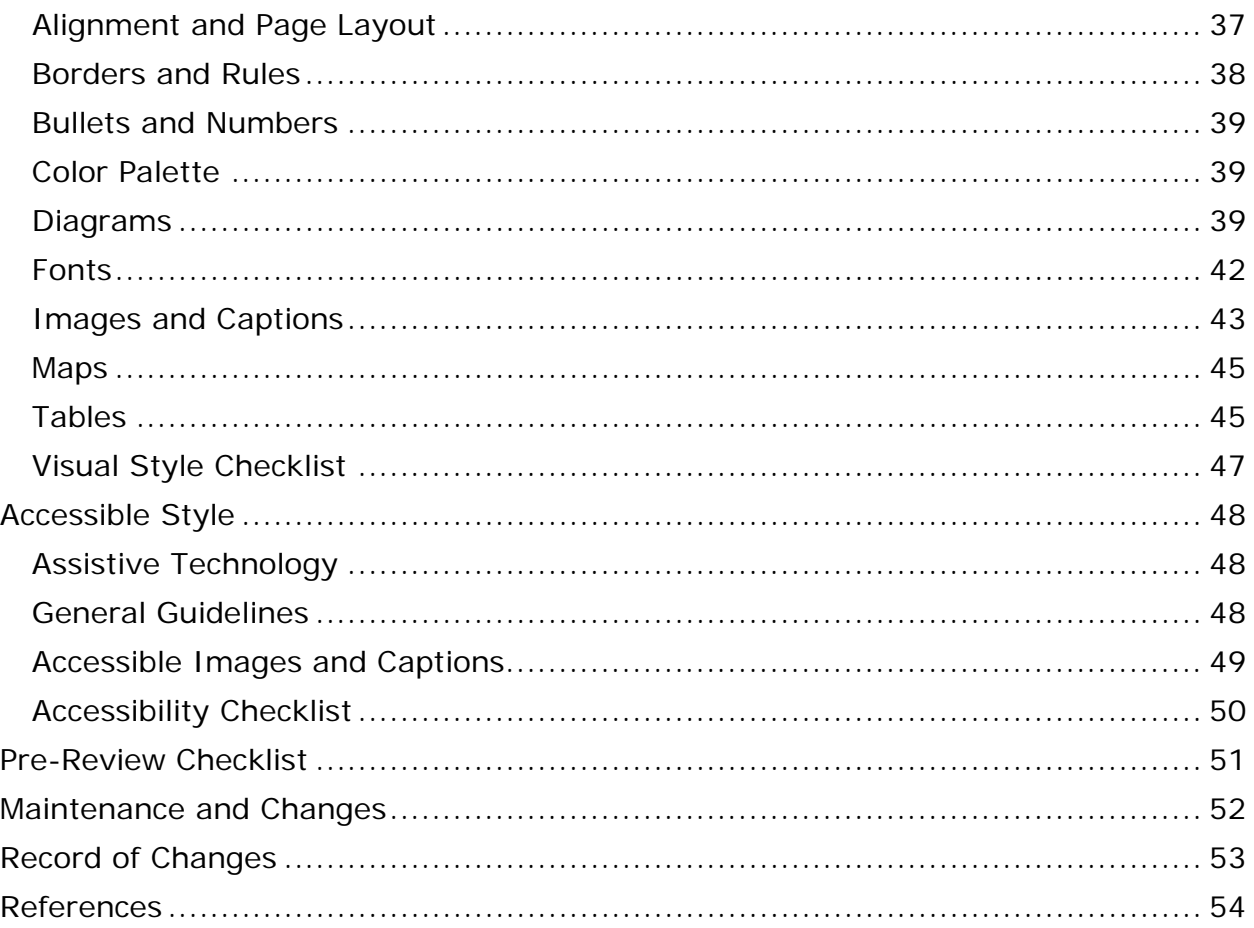

## <span id="page-3-0"></span>**Preface**

The Preparedness Section of the Texas Division of Emergency Management produces many kinds of documents and other forms of communication for a wide range of internal and external audiences. Section staff must make frequent editorial and stylistic decisions, often under tight time constraints.

While the content of our documents varies greatly, the documents themselves must reflect a standard and consistent approach to communicating information. Documentation standards, such as those presented here, are the foundation of professional, trustworthy communication.

This document provides the writing, design and presentation standards that help staff maintain a uniform tone in a consistent format across all products. These standards are designed to foster a strong and consistent image for both internal and external audiences.

To supplement guidelines from the Texas Division of Emergency Management (TDEM), the Preparedness Section developed these standards and guidelines for writing, graphics, editorial style and publishing.

Consult *Webster's New World College Dictionary, Fourth Edition,* for preferred spelling, hyphenation and abbreviation. For general style follow *The Associated Press Stylebook and Briefing on Media Law* (*AP Stylebook*), and, where AP is silent, *The Chicago Manual of Style, 17th Edition* (University of Chicago Press 2017). For guidance on clarity and brevity, look to the *Federal Plain Language Guidelines* developed by the Plain Language Action and Information Network (PLAIN) under the Plain Writing Act of 2010. For matters of accessibility and usability we look to guidelines presented by the U.S. Department of Health and Human Services on their website a[t www.hhs.gov/web/508.](file://HQEMSS001/Public/Sections/Preparedness/PLANS-State%20&%20Federal/Unit%20Internal/Style/Current%20Draft/www.hhs.gov/web/508)

This document is intended to provide guidance and is not intended to supersede any guidance developed by the Texas Division of Emergency Management.

## <span id="page-4-0"></span>**Overview and Purpose**

**This document presents standards and guidelines you can use to create superior communication products. Below are the goal, objectives and underlying assumptions that guide the development, maintenance and use of this document.** 

## **Goal**

Significantly advance the Texas Division of Emergency Management (TDEM) Preparedness Section's ability to produce accurate, clear, accessible and professional communication products that serve and support Texas' emergency management community.

## **Objectives**

- Serve as a single, authoritative, user-friendly source of information about style.
- **Help staff make consistent decisions about how to document information and** communicate information to others.
- Recommend standards for creating, sharing and managing documents.
- Recommend useful, consistent standards for writing, editing and usage.
- Recommend useful, consistent standards for design and visual presentation.
- Recommend useful, consistent standards for developing accessible documents that respond to Section 508 guidelines.
- Provide additional guidance to staff working with standard and modifiable wording in document templates.
- Reiterate Texas Division of Emergency Management (TDEM) style.

## **Audience**

- **Preparedness planning unit planners, writers and editors.**
- Other interested TDEM planners, planning partners and other stakeholders.

## **Planning Assumptions**

- TDEM plan documents are used by TDEM planners and TDEM planning partners, emergency responders, community stakeholders, office holders and members of the interested public.
- TDEM plan documents are used during stressful situations when critical decisions must be made quickly.
- Documents that are accurate, clear and accessible facilitate efficient and effective decision-making under pressure.
- **Per NIMS quidelines, consistent documentation supports effective emergency** management by ensuring that all stakeholders have access to identical versions of the same information, regardless of situation or location.
- Style helps ensure consistency and conformity to recognized standards.
- Style inaccuracies delegitimize text by distracting readers, causing them to doubt the accuracy and authority of the text.
- Style evolves, but only as necessary, since even minor changes have far-reaching implications.

## <span id="page-5-0"></span>**Getting Started**

**Standards for creating and sharing document files streamline document development, management and publication. This section explains our standards for creating, naming, saving, sharing and tracking changes to documents.**

Our document development tools are designed to help planners create professional and publishable documentation efficiently while producing a clear, user-friendly product. To do this, we have developed a menu of templates with pre-formatted styles. These tools help speed document development using a clean and clear document format.

## <span id="page-5-1"></span>**Open a New Document**

The plans team creates most documents in Microsoft Word or Microsoft Excel. We have also developed MS Word document templates for specific uses. Using these templates helps standardize our communication and the presentation of our brand. For more information on using templates, refer to *Templates* in the *Visual Style* section of this document.

## <span id="page-5-2"></span>**Name and Save Your Document**

Use the following naming convention to name your document:

YEAR\_MO\_DAY\_Document\_Name\_your-initials

2014\_01\_15\_Firefighting\_Annex \_jk

File names are less than 50 characters and clearly indicate their content. File names do not contain spaces or special characters other than the underscore.

## <span id="page-5-3"></span>**Control Document Versions**

Because our documents are developed with input from many sources, it is essential to ensure that there is only one "live" version of a document at any given time. When two or more people unknowingly work on a document at the same time, they create two live versions, which someone then must synthesize into one.

## <span id="page-5-4"></span>**Personalize Your Versions**

Often two or more people work on a single document in rapid succession on the same day. When this happens each person adds his or her initials to the end of the file name of each successive version.

Here is how a document file name would change for a file that was developed by ak, sent to pt for review, and returned to ak to make corrections:

2018\_07\_23\_Mass\_Care\_Annex\_ak 2018\_07\_23\_Mass\_Care\_Annex\_ak\_pt 2018\_07\_23\_Mass\_Care\_Annex\_ak\_pt\_ak

The document owner changes the file name date if the document is modified at a later date:

2018\_07\_26\_Mass\_Care\_Annex\_ak

Note that when the date changes, the initials are reset by the document owner.

## <span id="page-6-0"></span>**Track Changes for Internal Reviews**

When editing a document in MS Word, use "Track Changes" to capture a history of changes made. To use Track Changes, go to the MS Word ribbon and select the Review tab. Click "Track Changes" in the ribbon.

#### **Track-Changes Etiquette**

When you respond to a reviewer's comments on a document, prepare a revised draft in which you "accept" and respond to the reviewer's comments. When you return your revision to the reviewer, remove the reviewer's original comments but track and show your revisions. An exception is made when the reviewer poses a question and expects an answer. All previous versions, with comments, are preserved in the document's draft folder on a shared drive.

## <span id="page-6-1"></span>**Use AP Proofreading Marks**

When editing a printed copy of the document, use Associated Press (AP) style proofreading marks found in the back of the *AP Stylebook* (Associated Press 2017).

## <span id="page-6-2"></span>**A Word about Plagiarism and Copyright**

Always cite your sources. You may paraphrase, but doing so requires changing both words and sentence structure. Citations are still required when you paraphrase. For more information, refer to *References* below.

All information in our documentation is original content that we created or, if not, used with the permission of the copyright holder. This is true for both text and images. Do not assume that content in U.S. government publications may be used verbatim without permission.

## <span id="page-7-0"></span>**Getting Started Checklist**

Use this checklist to make sure you are creating, saving and sharing documents according to plans team guidelines.

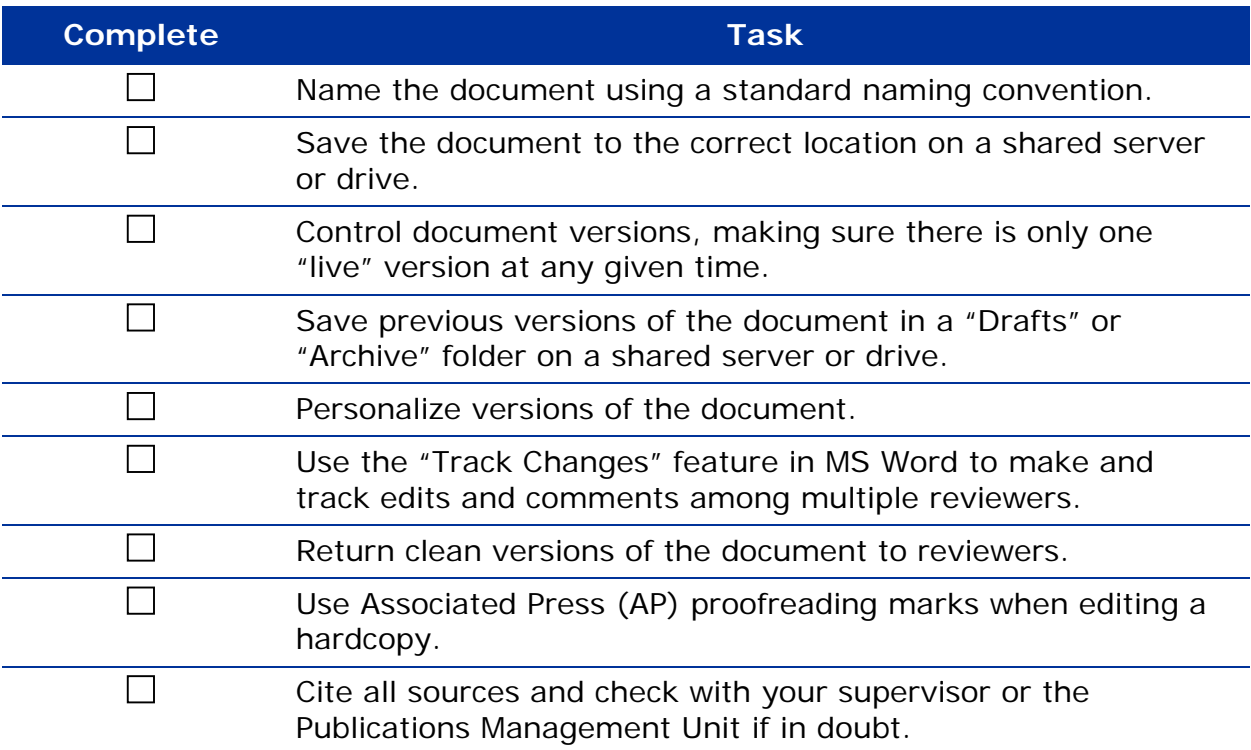

## <span id="page-8-0"></span>**Developing Content**

#### **Creating and revising content is the basic work of document development. This section offers guidance on crafting plans, annexes and other documentation.**

Many Plans team documents follow a prescribed format and involve extensive collaboration with dozens of contributors. Planners receive, revise and synthesize information into a coherent whole that documents vital aspects of the state's emergency preparedness.

Other documents are less structured and less collaborative, but they are not necessarily less demanding. Whatever the case, documentation is more effective when it is developed with the following basic guidelines in mind:

- **Understand and speak to the audience.**
- Organize content effectively.
- **Express information clearly and concisely.**
- Use lists, tables and graphics effectively.

Effective documents are also carefully edited and polished according to established standards for accuracy, consistency and quality. For more information, refer to the *Language Style*, *Visual Style*, and *Accessible Style* sections below.

### <span id="page-8-1"></span>**Know the Audience**

It is important to know the audience for any communication. Most people take this for granted in face-to-face conversation, but tend to forget it when they write. Before you start writing, use the following questions to understand the audience:

- . Who are they and why are they reading the document?
- What information do they expect to find there and why do they want it?
- How much do they know about the topic?
- What are their biases and opinions about it?
- How do they judge the accuracy and reliability of this information?
- What standard do they use to judge the value of this information?

You may not be able to answer some of these questions. Others may not be relevant. One or two, however, might lead you to an important insight, making your document more effective, because understanding your audience is as important as understanding your topic.

#### **Use the Active Voice**

Use the active voice since it usually results in a clearer, more concrete statement. Write sentences that follow the form *subject-verb-object*. Compare the active and passive voice examples below:

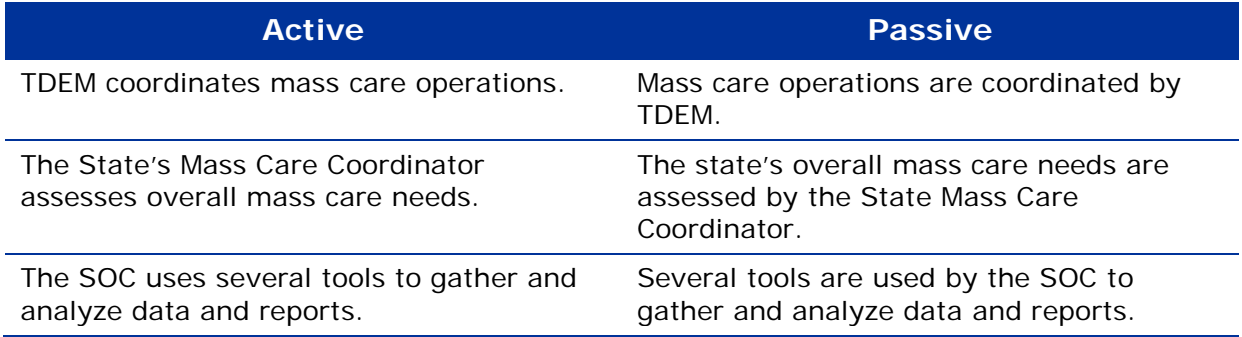

The active voice statements are more direct. They describe action and are easier to understand, which readers appreciate.

#### **Write in the Third Person**

Although this document is written using the second-person point of view, most plan documents are written using the third person point of view. The third-person point of view creates a more appropriately sober and neutral tone. Unfortunately, this point of view often leads to passive voice constructions. Avoid them whenever possible.

#### **Use the Present Tense**

Plan documents that either describe or compel action are written with this basic planning assumption: our readers are either responding to an incident as it occurs, or they are reading on behalf of those who do. In either case, it is not helpful or necessarily accurate to describe future conditions. As an incident unfolds, so does a structured, well-coordinated response, moment by moment, in the present tense.

Therefore, avoid using the future tense *will*, which implies more knowledge and control of future events and conditions than we as planners possess.

Similarly, state emergency management plan documents do not use the word *should*. State plan documents and annexes are not prescriptive.

### <span id="page-9-0"></span>**Get Organized**

A strong structure is the basis of most effective writing, especially technical writing or writing that explains a process. If you are following a prescribed structure, such as that of an annex to the *State of Texas Emergency Management Plan*, decisions about how the content is organized and presented are required.

#### **A Simple Approach**

Simple as it sounds, organizing your subject into a basic outline keeps you focused on your goal: an accurate, clear and concise presentation of the material.

Try this method:

- **1.** Write down the main topic or main heading.
- **2.** List the subtopics or headings in any order they occur to you.
- **3.** Review the main heading: is it still accurate and complete?
- **4.** Review the subtopics:
	- a. Are they the same level of importance?
	- b. Do they all fit beneath the main topic?
	- c. Are any missing?
- **5.** Order the subtopics based on what the intended audience needs to know first, second, third and so on, beginning with the basic facts.
- **6.** Build out the subtopics with sub-subtopics.
- **7.** Review the outline, testing its logic and organization.

This is the point at which to validate the outline's organization. The outline may change significantly because of new information, something you didn't foresee, or because something just doesn't look right. As annoying as this is, it is less frustrating than making the same changes to a document that has been drafted and reviewed.

Focusing on the structure and organization of the content helps you stay focused on your communication goal. It provides a roadmap through the document's information landscape. With such a roadmap, you are less likely to be delayed and distracted by the details of expression.

#### **Additional Organizational Ideas and Tips**

- Organize material in the order in which the audience expects to see it.
- Put the most important information at the beginning.
- Put general information first, followed by specialized information or exceptions.
- If your content addresses a process, organize it chronologically.

### <span id="page-10-0"></span>**Keep It Simple**

As you draft the document, try to present information as concisely and clearly as possible. Doing so helps readers process and understand information, especially those readers who cannot or do not have time to read in depth.

Often we trade accuracy for simplicity: we explain something clearly and quickly or we explain it accurately and completely. Plan documents, however, strive to be all of these: accurate, complete, clear and concise. Here are some tips:

#### **Start with the Main Idea**

Write the most important things you want to say about the topic first. Start with the main points before writing about conditions or exceptions. It may help to write everything out at once, knowing you can edit later.

#### **Shorten Long Sentences**

After finishing the draft, you begin to prune. Keep sentences short and simple: 20 words or less. Sentences need only express one idea or complete thought. Complex sentences can usually be improved by breaking them into two shorter sentences. Make sure the point is still clear. Do not use italics or other typographic devices to emphasize or clarify meaning.

#### **Write Short Paragraphs**

When you shorten sentences, you often clarify the information. Similarly, keep paragraphs short, between four and six sentences. This guides your readers through the content and keeps them on track.

#### **Use Descriptive Headings**

Help readers skim for information by writing short paragraphs and descriptive headings that clearly identify the content. The paragraph headings probably match topics and subtopics in the outline.

#### **Write for a Sixth Grader**

Follow the newspaper guideline of using simple language. Documents are simple and clear enough to be read and acted on by non-specialists with limited vocabularies. Although not always accurate, MS Word allows you to check a document's readability, or grade level.<sup>[1](#page-11-0)</sup> Our plan documents are written at a sixth grade reading level.

#### **Use a Thesaurus**

While drafting a document, keep the thesaurus in MS Word open to find shorter, simpler words. To find the thesaurus, go to the "Review" tab in the ribbon and select "Thesaurus."

#### **Eliminate Clutter**

Eliminate empty, clunky language, such as the following official-sounding phrases:

- as appropriate
- at this point in time
- in response to
- of a similar nature
- **take into consideration**
- **with your permission**
- with respect to

#### **Eliminate Redundancies**

Look for and remove redundancies, which often hide in tired or trite expressions, such as the following:

- advance planning (or warning)
- **integral part**
- <span id="page-11-0"></span>• mutual cooperation

l

<sup>&</sup>lt;sup>1</sup> For more information, refer to the Microsoft office website: [http://office.microsoft.com/en](http://office.microsoft.com/en-us/word-help/test-your-document-s-readability-HP010354286.aspx)[us/word-help/test-your-document-s-readability-HP010354286.aspx](http://office.microsoft.com/en-us/word-help/test-your-document-s-readability-HP010354286.aspx)

- noot cause
- **separate entities**
- **serious danger**
- violent explosion

The *Federal Plain Language Guidelines[2](#page-12-1)* provide useful advice and tips for eliminating clutter and developing clear and concise documents.

#### **Schedule Review Time**

Finally, schedule time in the project plan to review your work with fresh eyes. What sounded clear when it was first written may sound less clear when read later. Alternatively, ask another planner to read your document. Ideally this is someone who is not familiar with its content and is therefore more likely to notice things others have missed.

### <span id="page-12-0"></span>**Be Graphic**

Many people process visual information faster than they do verbal information. This is one reason why emergency communication relies on color, shape and contrast to communicate information. Further, many people would rather look at information in a table, chart or simple diagram than several paragraphs of dense text.

When creating content, it is usually best to develop an outline before developing graphics. If you are facing several pages of dense text, try thinking about the information differently. Begin with these questions:

- How does the information look at first glance?
- **What form has it been given?**

l

- How is the information organized?
- Are there headings? If so, how many levels are there?
- Are there any visuals, such as vertical lists, examples, tables, diagrams or maps?
- If not, are there opportunities to use them?

It is important, of course, to understand the content before dividing it up visually and verbally. As a subject-matter expert, however, do not forget your first impression of the material. Recall what was initially confusing and attack any lingering ambiguities. A solid wall of opaque text involves more than adding a photo, a caption or a table to unlock its meaning.

After examining the content, identify opportunities to replace words with a visual device, so that words and graphics combine for the most effective presentation. Use the following table as a guide. For more information on each element refer to *Language Style* and *Visual Style* below.

<span id="page-12-1"></span><sup>2</sup> For more information, refer to *Federal Plain Language Guidelines* at [http://www.plainlanguage.gov/.](http://www.plainlanguage.gov/)

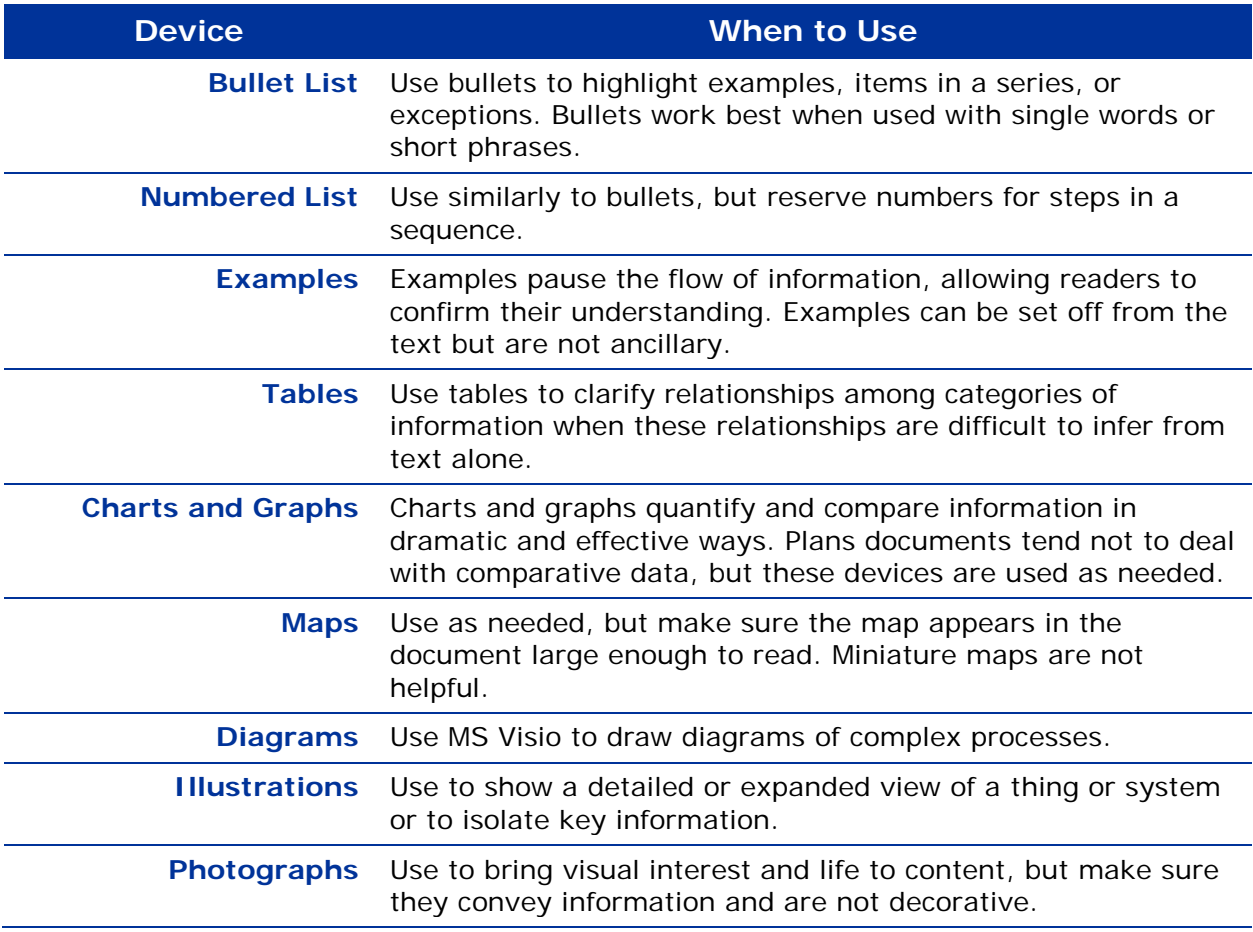

## <span id="page-14-0"></span>**Developing Content Checklist**

Use this checklist to help you develop your content.

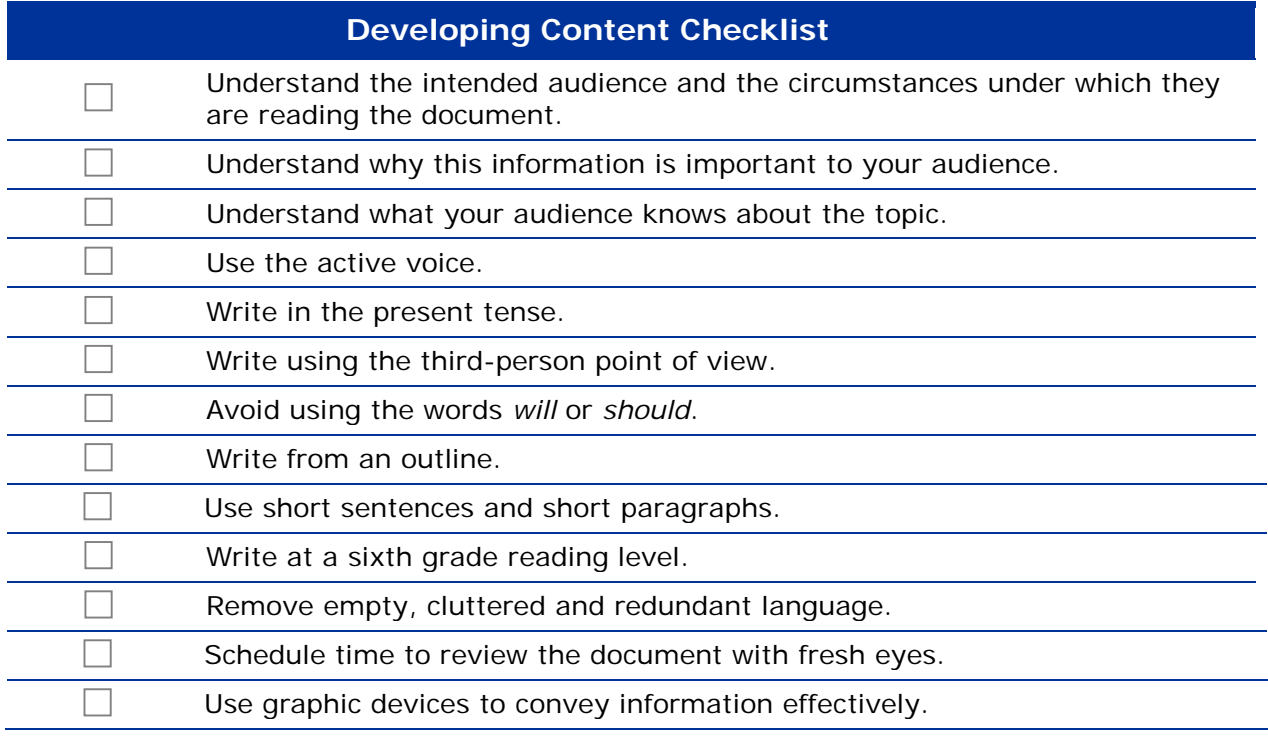

## <span id="page-15-0"></span>**Language Style**

**Planners apply professional editing standards to documentation and communication because much of it is official guidance and represents Texas to stakeholders. Look here for help with style and usage so that your writing is accurate, clear, consistent and professional.** 

Our documents follow the conventions of standard written English. When there is more than one right way to write something, such as two-thirds and 2/3rds, we choose one way and stick with it. This is what editors, publishers and other communication professionals refer to as *style*. Following a consistent style reflects an attention to detail and helps build trust with our audience. Inconsistencies erode trust.

The following guidelines present the language style standards for plans documentation and related communication. They are listed by topic in alphabetical order. Find corresponding visual style standards in the *Visual Style* section. Find frequently used terms in the *Common Planning Term Usage* section. Remember too that you can search MS Word and most PDF documents by pressing Ctrl+F to display the search window.

### <span id="page-15-1"></span>**Abbreviations and Acronyms**

Abbreviations and acronyms, which are words formed with letters from a longer phrase, save time and space. Although they help specialists communicate quickly, they usually confuse non-specialists. To help ensure communication is inclusive and widely accessible, use abbreviations sparingly. For more information, refer to the *State of Texas Acronyms and Terms* (STAT) Book, which is available with the State Plan on the TDEM website.

Write the first appearance of an abbreviation in parentheses following the full name or term, as shown in the following example:

In collaboration with state agencies and other stakeholders, the Texas Division of Emergency Management (TDEM) implements programs to increase public awareness. In addition, TDEM coordinates emergency planning and training.

Start the process over at the beginning of each new section that begins with a main heading. For more information on section headings, refer to *Design Elements* below.

Do not use abbreviations in headings or to start a sentence unless the abbreviation is well known or has already been used many times in the document.

Use the singular form in first appearance: *Letters of Agreement (LOA)*. Use the plural version, without an apostrophe, as needed after that: *LOAs must be signed.*

If uncertain of the abbreviation's correct form, refer to the STAT Book, which contains most of the abbreviations and acronyms used in Texas emergency management planning.

### <span id="page-16-0"></span>**Capitalization**

Whether to capitalize a word or not often depends on how it is being used. Use a capital letter only if necessary according to the following guidelines.

#### **Abbreviations and Acronyms**

The letters in abbreviations and acronyms are usually capitalized. You can confirm capitalization by referring to *Common Planning Term Usage*, below, or the STAT Book.

#### **Names of Organizational Divisions**

Capitalize words such as *city*, *state* or *federal* when used as part of an official name or title. When such words stand alone, even if they refer to a particular organization, they appear lowercase, as is shown in the following table.

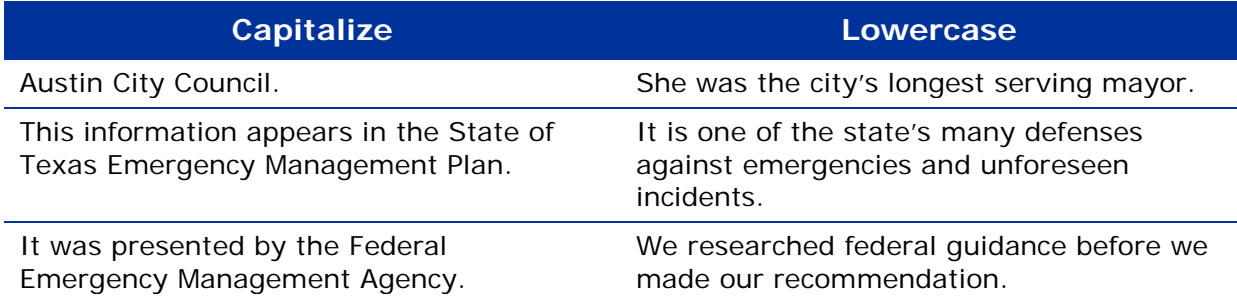

#### **Department, Division, Section, Unit**

Capitalize only when used as part of a name or title; otherwise use lowercase as shown in the following table.

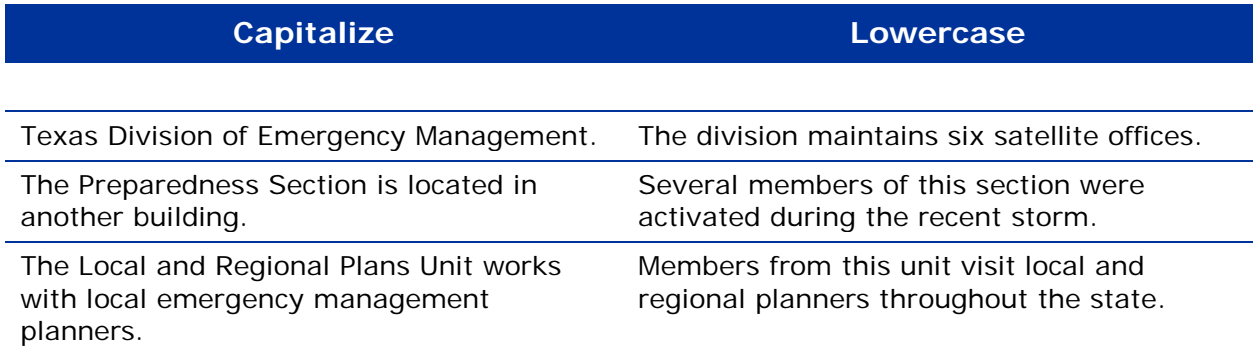

#### **Document Titles and Headings: The Five Letter Rule**

Follow these guidelines for capitalizing titles and headings. Here capitalization means capitalizing the first letter of the word. Words in titles are never written in all caps unless the word is an acronym.

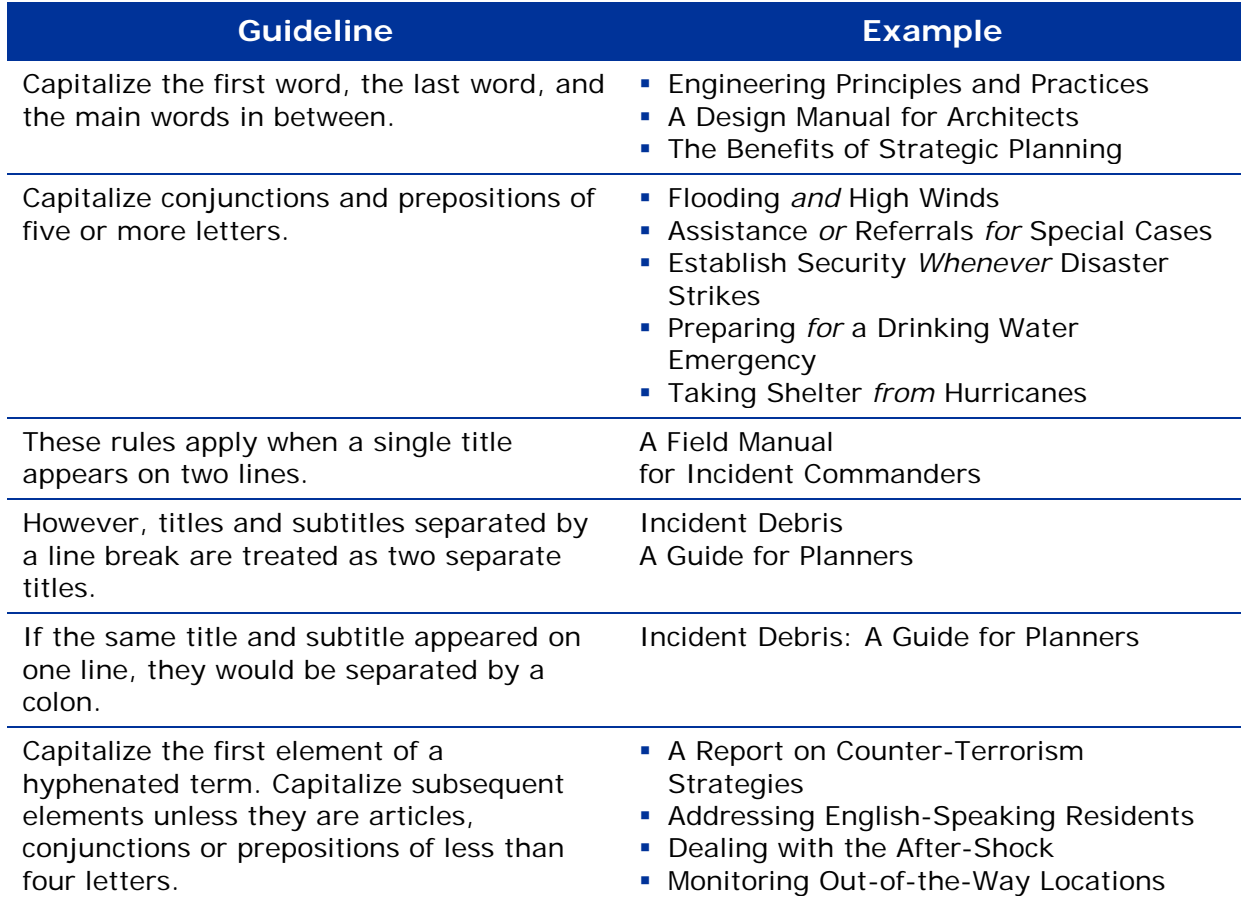

#### **Formal Titles**

Capitalize formal titles only when used as part of a person's name, as shown in the table below.

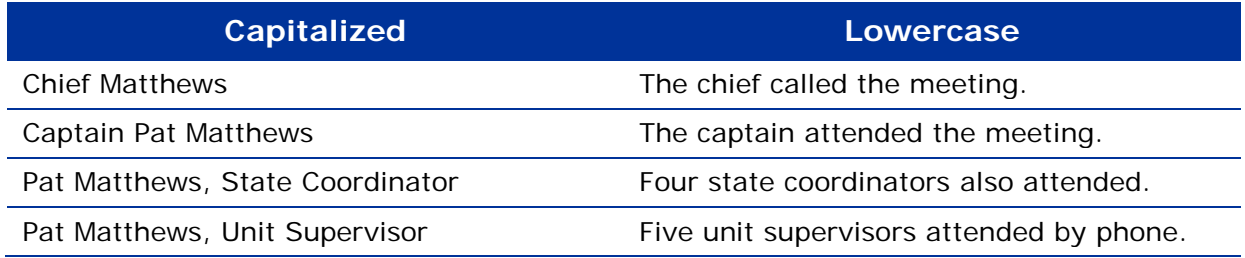

## <span id="page-18-0"></span>**Captions**

Write captions for all images, such as photos and illustrations. Captions are brief yet descriptive because screen reading software reads them aloud to those with impaired vision. For more information on writing informative captions, refer to *Accessible Images and Captions* below. For more information on formatting captions, refer to *Images and Captions* below.

### <span id="page-18-1"></span>**Dates and Time**

Dates and time are expressed in a standard, familiar format.

#### **Dates**

Write dates in the month-day-year format as shown in the table below. When writing a month and year only, do not separate the two with a comma.

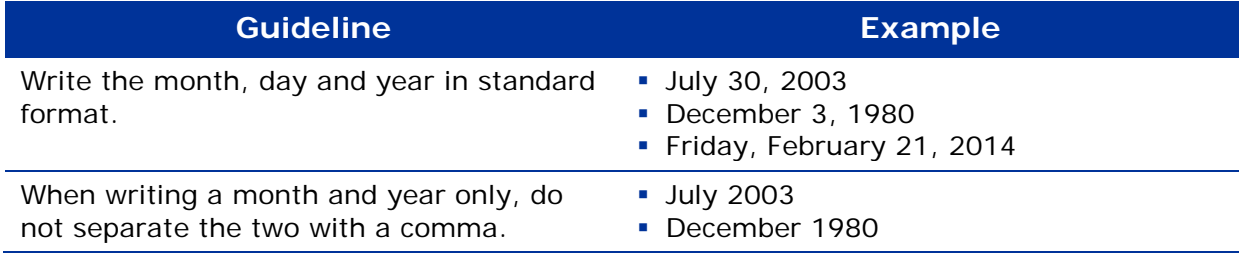

Do not abbreviate the month or the day. Do not add "nd," "rd" or "th" after the day.

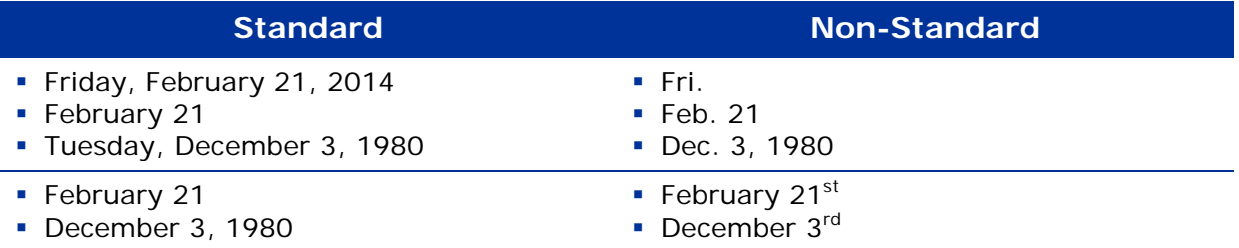

#### **Meeting Date and Time**

Except for meeting invitations and notices to invitees, refer to meeting occurrence by date only. If the time and place changes, you need only update those who are involved.

#### **Time**

Write time according to the guidelines presented in the table below.

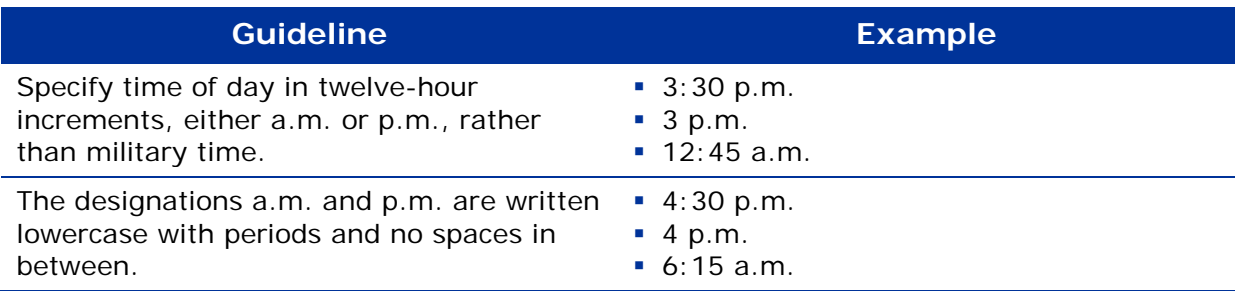

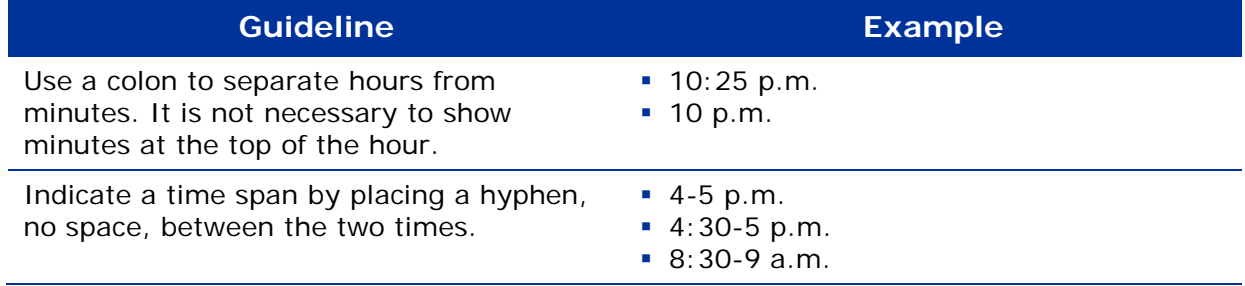

### <span id="page-19-0"></span>**Footnotes**

Insert footnotes after closing parenthesis if inserted in the middle of a sentence (like this) $3$  or after ending punctuation.<sup>[4](#page-19-4)</sup> Footnotes are also used to cross-reference information from a document that TDEM does not publish. For more information, refer to *References* below.

## <span id="page-19-1"></span>**Italics**

Use italics as described in the following table:

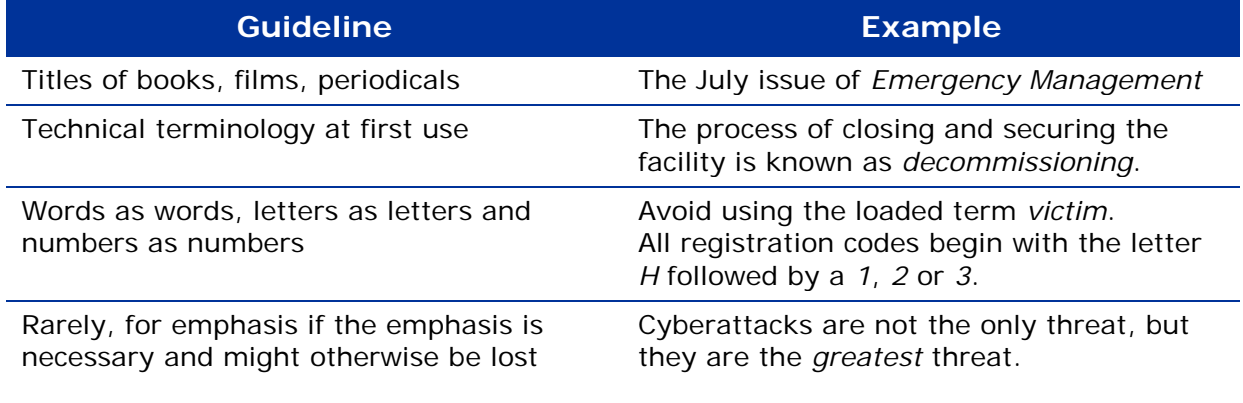

For more information on the distinctive treatment of words, refer to *Font Styling* in the *Visual Style* section below.

### <span id="page-19-2"></span>**Lists**

Vertical lists, words that are stacked, flush left, follow certain language guidelines.

#### **Capitalization and Punctuation**

Capitalize the first letter of each list item regardless of whether or not it begins a sentence. If one or more items are complete sentences, end every item with a period; otherwise, do not end list items with periods.

#### **Levels**

Do not develop lists of more than two levels of indention.

l

<span id="page-19-3"></span><sup>&</sup>lt;sup>3</sup> First example

<span id="page-19-4"></span><sup>4</sup> Second example

#### **Introducing a List**

Introduce lists with a complete sentence that announces what is to come. Use words such as "the following tasks" or "as outlined below," followed by a colon. Do not introduce the list with the start of a sentence that is completed by each item in the list.

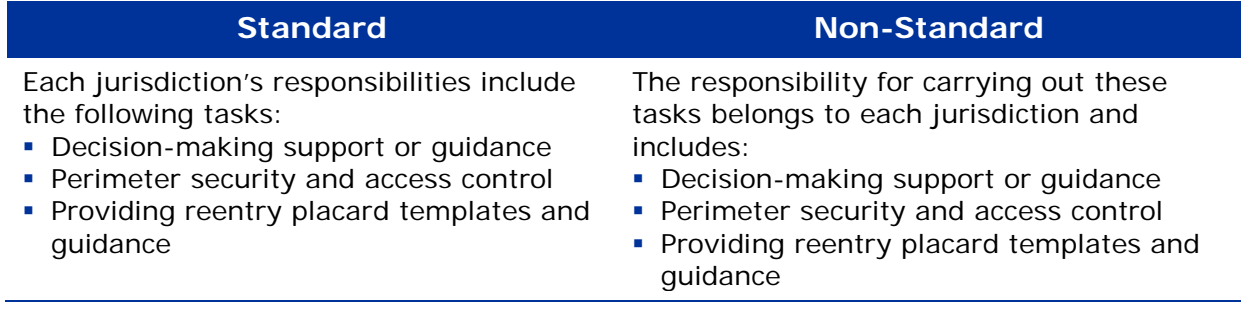

#### **Parallel Construction**

In any given list, write the list items using the same (or parallel) sentence form. For example, make all the items on your list a declarative sentence or make them all questions, but don't make some items declarative sentences and some questions or phrases or single words.

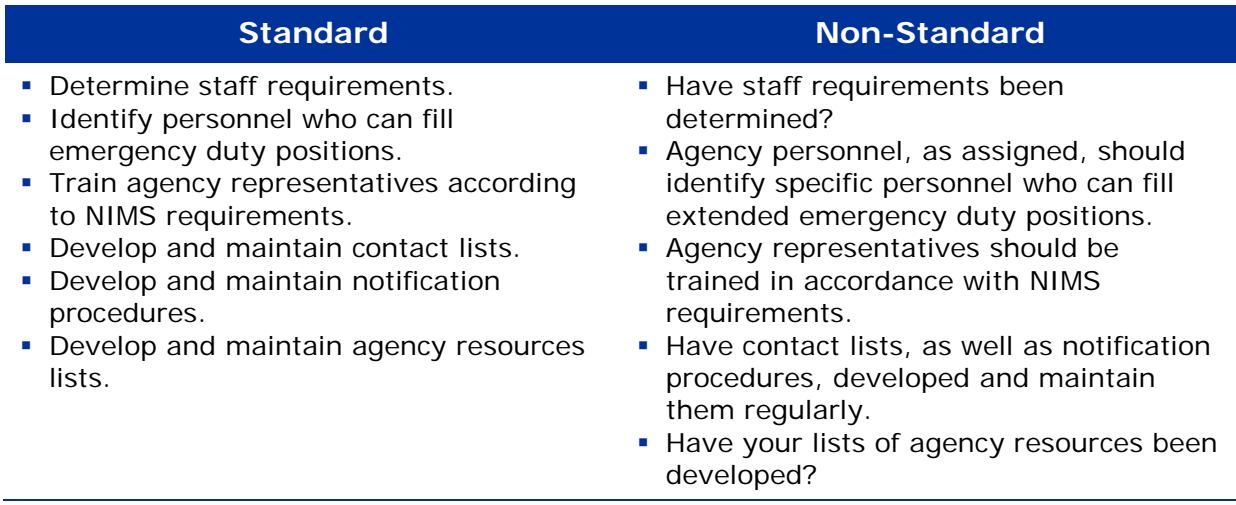

#### **Bullets Versus Numbered Lists**

List items, whether bulleted or numbered, only when there is more than one item. Bullets are most commonly used and do not imply sequence.

Numbers are only used to imply sequence or order. Note that the information in extensive or complex numbered lists might best be presented as a process diagram.

Do not use the MS Word list format on the Home tab. The Word default bullet style does not match ours. Instead, use the bullet or the numbered list quick styles in the template. For more information, refer to *Bullets and Numbers* in the *Visual Style* section below.

### <span id="page-21-0"></span>**Numbers**

Write numbers in a format that is familiar for most people or most members of a specialized audience. We follow more specific guidelines depending on how a given number is used.

#### **Numbers in Text**

In regular text, such as a paragraph or sentence, numbers one through nine are spelled out because this makes them easier to read. Write numbers 10 and greater as Arabic or Roman numerals. Roman numerals are used when they are part of a name, such as *Region IV*.

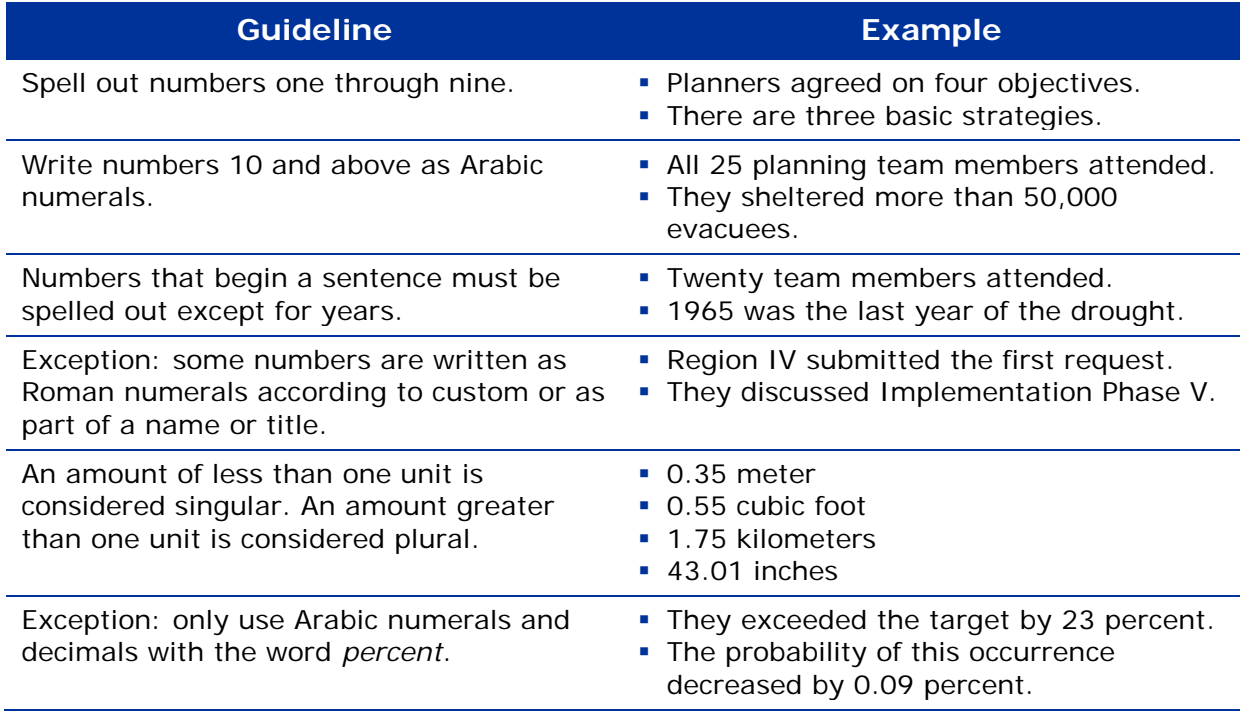

#### **Numbers in Tables**

Numbers in tables follow specific rules for tabular data, as shown in the table below. For more information, refer to *Tables* below.

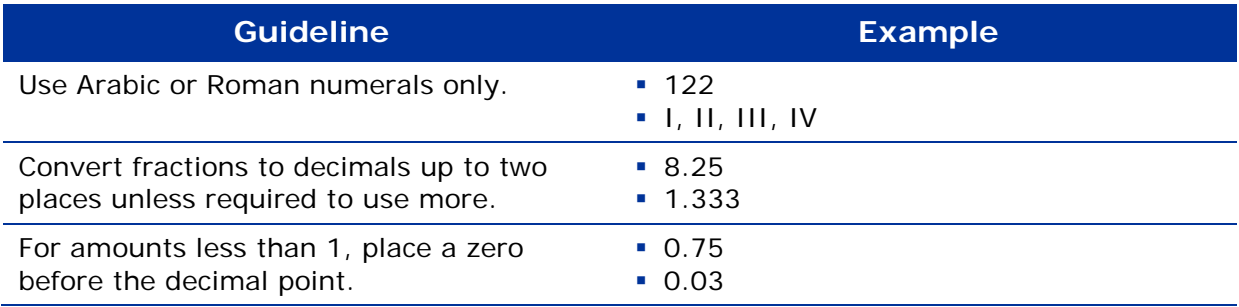

### <span id="page-22-0"></span>**Plurals**

Plurals are normally formed by adding *s*, *es*, or *ies* according to correct spelling. Sometimes there is more than one standard form of plural. If this is the case we use the first listed plural spelling in the standard dictionary.<sup>[5](#page-22-1)</sup> In such cases, use the first listed plural spelling. Do not form a plural by adding *'s*, which forms a possessive, as discussed under *Apostrophe* below.

### **Punctuation**

Use the Spell Check function in MS Word. If there is disagreement between Spell Check and this document, follow this document.

#### **Ampersand (&)**

Do not use ampersands because they are not recognized by screen reading software and therefore not accessible to the vision-impaired. For more information on accessible style guidelines, refer to *Accessible Style* below.

#### **Apostrophe**

In most cases, adding an apostrophe, followed by an *s* (*'s*) forms the possessive case. Refer to the AP Stylebook or consult the following table for special cases.

#### **Commas**

Avoid unnecessary commas. We follow AP Style by not using the serial (or Oxford) comma unless the comma is needed for clarity. Therefore, we omit the final comma in a series before the coordinating conjunction:

#### **Commas in a Series**

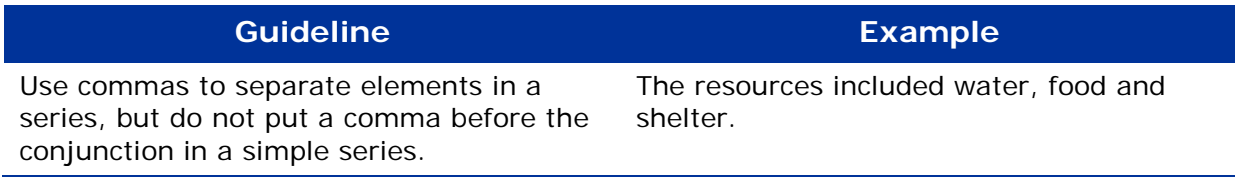

#### **Commas Between Equal Adjectives**

| <b>Guideline</b>                                                                                                    | <b>Example</b>                                          |
|----------------------------------------------------------------------------------------------------|---------------------------------------------------------|
| Use a comma to separate adjectives equal<br>in rank; that is, if the comma could be<br>replaced by the word and without changing<br>meaning. | an appropriate, effective response                      |
| Use no comma when the last adjective<br>before a noun outranks its predecessors<br>because it is an integral element of a noun<br>phrase.    | sustained wind speed (the noun phrase is<br>wind speed) |

<span id="page-22-1"></span>l <sup>5</sup> Find our standard dictionary, *Webster's New World College Dictionary, Fourth Edition*, in the Plans Management library.

#### **Commas with Nonessential Clauses or Phrases**

Use commas to set nonessential clauses or phrases apart from the rest of the sentence. Do not use commas to set off essential clauses or phrases.

#### **Commas with Introductory Clauses**

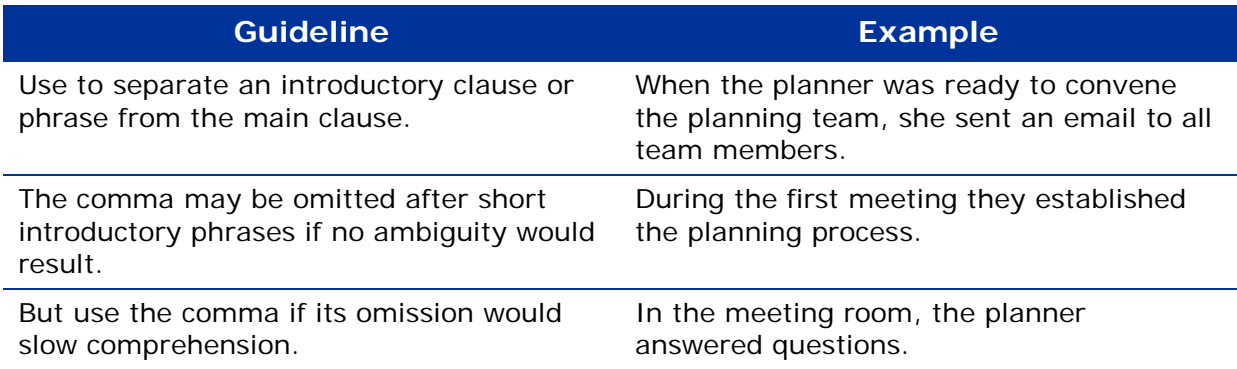

#### **Commas with Conjunctions (Compound Sentences)**

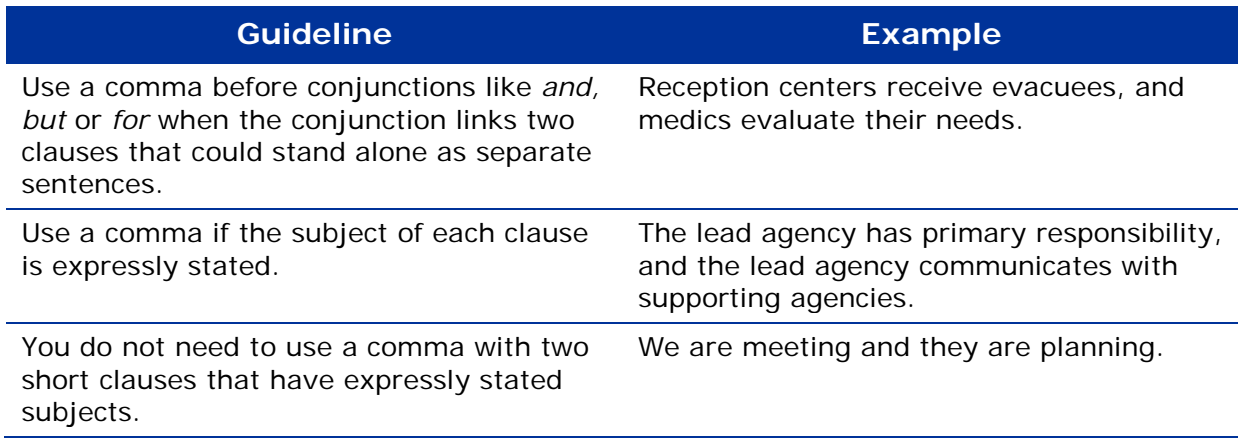

#### **Dash**

Use a dash to set off a series of words which themselves are separated by commas:

*Emergency Management Coordination at all levels — local, regional, state and federal — is outlined in the next section.*

Follow these guidelines when using dashes.

- Create a dash using the MS Word keyboard shortcut Alt+Ctrl+Num-. The last key is the minus sign, which is located on the number keypad.
- Insert one space on either side of a dash.
- Do not use a hyphen instead of a dash. For more information, refer to *Hyphen* below.

#### **Hyphen**

Use hyphens in the following ways to clarify your meaning.

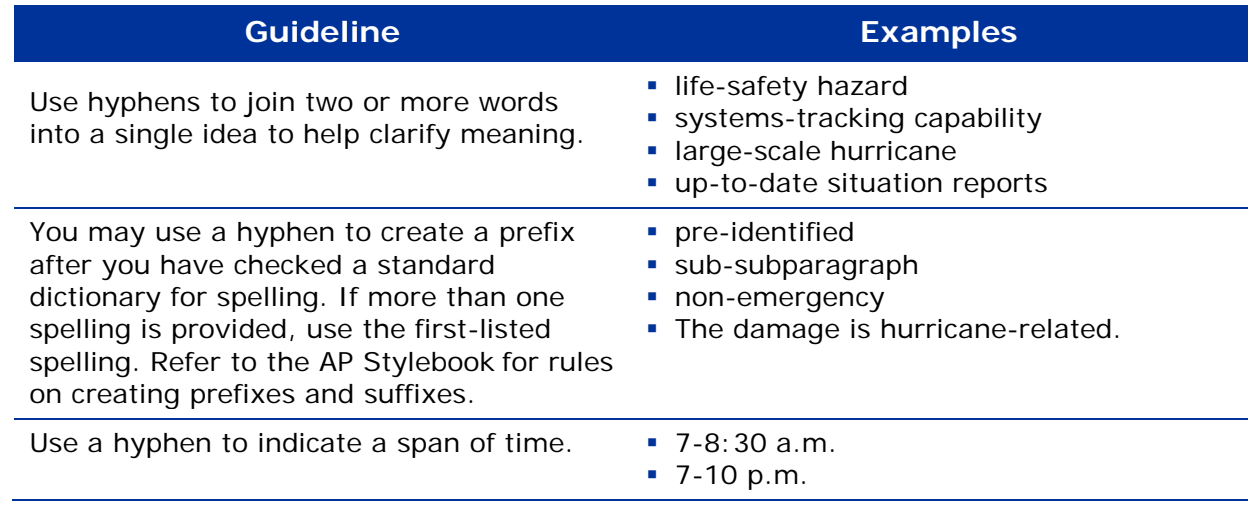

#### **Parentheses**

We avoid using parentheses because they can imply that the information they contain is nonessential. Consider using commas or revising the information so that parentheses are not necessary. If you must use parentheses, follow these guidelines:

- Place end punctuation outside the closing parenthesis if the material inside the parentheses is not a sentence (such as this fragment).
- (Put a period before the closing parenthesis of an independent parenthetical sentence, such as this one.)
- **Insert footnotes after closing parenthesis (like this) when the reference appears** mid-sentence.

#### **Periods**

- **Use a single space after the period.**
- Put periods inside quotation marks and use a single space after the quotation mark.
- Do not add a period to the end of a sentence that already ends with an abbreviation ending in a period.

#### **Possessives**

Refer to *Apostrophe* above.

#### **Quotation Marks**

- Use open-quote marks (") and close-quote marks (") to surround quoted material.
- A word or words being introduced to readers may be placed in quotation marks on first reference. Do not put subsequent references in quotations.
- The period and the comma always go within the quotation marks.
- Put other forms of punctuation inside quotation marks if the punctuation applies only to the quoted matter. Put them outside quotation marks when they apply to the whole sentence.

#### **Semicolon**

Use the semicolon to indicate a greater separation of thought and information than a comma can convey, but less than the separation that a period implies.

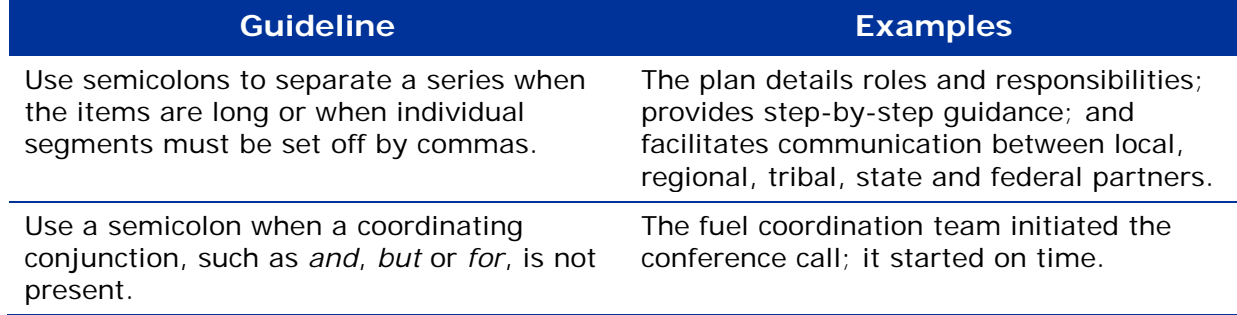

#### **Slash**

- Use 24/7 to mean 24 hours a day, seven days a week.
- Use with fractions and in Internet URLs.
- Minimize your use of and/or by deciding whether you mean "and" or "or."
- Do not add spaces on either side of a slash.

### <span id="page-25-0"></span>**References**

Documents may reference information that appears elsewhere in the document or in another document altogether. Format references according to the type and location of the source, as shown below.

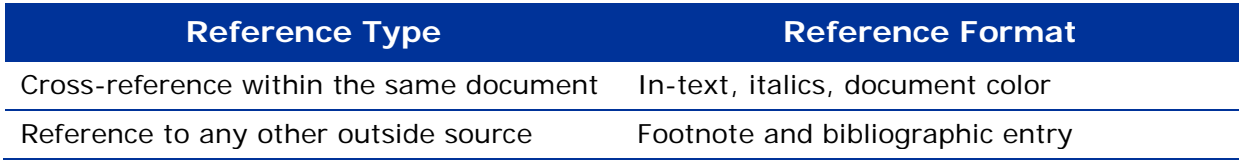

The format for each type of reference is described in detail below, including variations for using hyperlinks and electronic sources. These formats are loosely based on *The Chicago Manual of Style* footnote and bibliographic documentation style.

#### **Standard Reference Wording**

Use the following standard wording to introduce references either in running text or in a footnote:

*For more information, refer to [x].*

or

*For more information on [y], refer to [z].*

#### **References to Information Sources**

References to outside sources help substantiate and validate published information. Such references are styled as footnotes at point of use and appear as bibliographic entries on the "References" page.

We recommend a modified footnote and bibliographic style. Therefore, we do not use the "Insert Citation" feature in MS Word. Instead, we enter bibliographic information into Word in the "Manage Sources" function. Complete instructions for doing so appear below. Before entering bibliographic information, however, you must know the following about each of your sources:

- What type of source is it?
- How is it used?
- **Will it be hyperlinked?**

#### **Types of Outside Sources**

As your document develops, keep your source information handy so you can enter it into MS Word's format for managing references. Use the following table to help you decide how each source is to be treated.

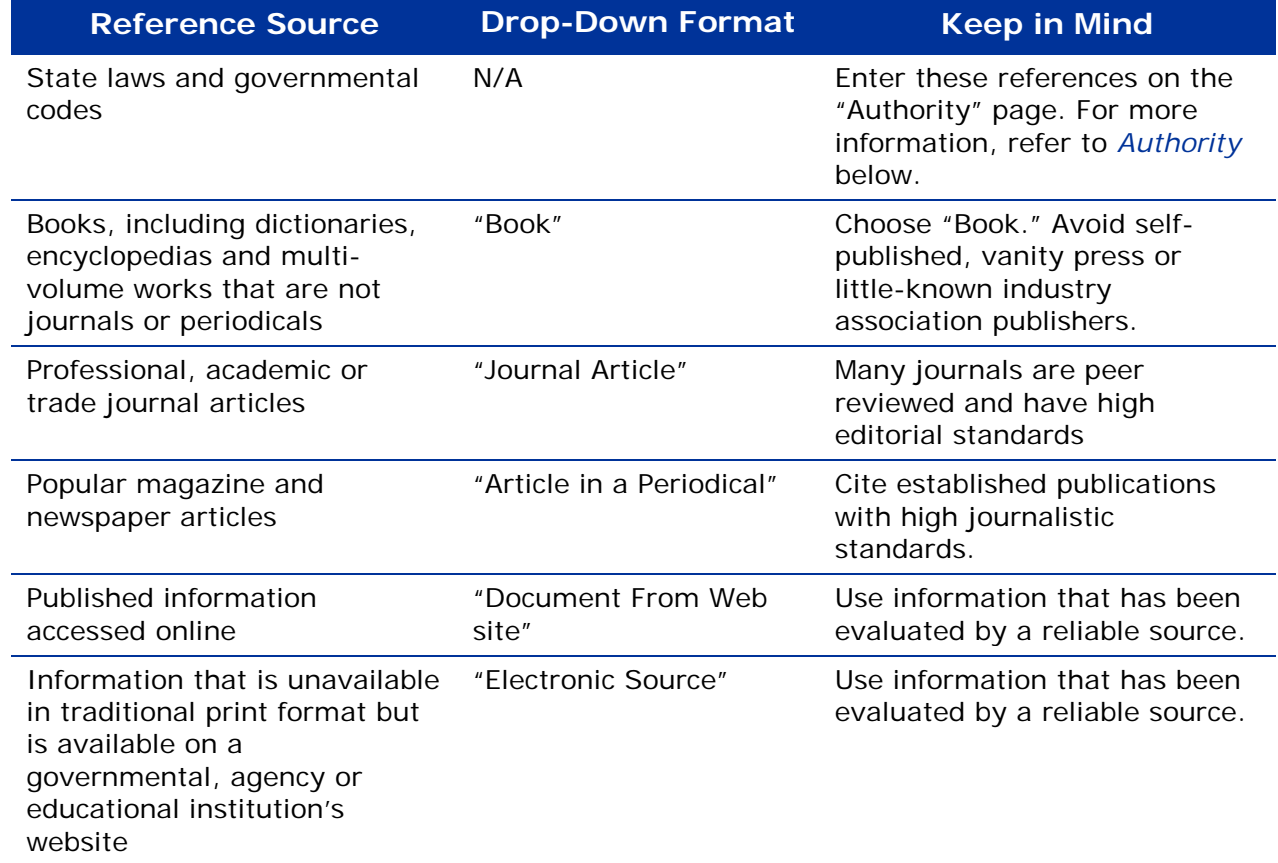

#### **How to Footnote Outside Sources**

Part of using sources well means introducing them at point of use correctly, consistently and unobtrusively. To insert a footnote to an outside source, use the footnote feature in Word. First, decide where the in-text footnote reference is to appear. Position your cursor after the word or phrase and any nearby punctuation, such as a comma or a period. Then, insert the footnote following these steps:

- **1.** In the Ribbon choose "References."
- **2.** Choose "Insert Footnote."
- **3.** Enter the text of the footnote in the field that opens at the bottom of the page.
- **4.** Follow these steps to insert a footnote in your MS Word document:
- **5.** Position your cursor where you want the superscript footnote number to appear.
- **6.** In the ribbon select the "References" tab.
- **7.** Choose "Insert Footnote."
- **8.** Click "Insert."

A superscript number appears, and a corresponding number and space appears at the bottom of the page where you can type the text of your footnote.

The text of the footnote begins with our standard reference wording, "For more information, refer to. . . ." or "For more information on [x], refer to. . . ."

Follow this introduction with a brief but useful reference to the author or institution and title of the work or article. To be useful, the reference includes just enough information to connect it with the full bibliographical reference on the References page.

If you wish to include an author's name in the footnote, write the author's name in natural order rather than last-name-first-name bibliographic order.

If the source includes a hyperlink, include the link behind the title of the work. The bibliographic entry on the References page will reproduce the full URL without the link.

Consider the following examples:

#### **Footnote**

5 For more information, refer to The National Drought Mitigation Center, *Types of Drought.*

#### **Bibliographic Entry on References Page**

University of Nebraska-Lincoln: The National Drought Mitigation Center. *Types of Drought.* 2014. http://drought.unl.edu/DroughtBasics/TypesofDrought.aspx.

#### **Creating Bibliographic Entries for the References Page**

To create bibliographic entries that reflect the sources in your footnotes, use the "Manage Sources" feature in MS Word. By entering the source information here, Word auto-generates the "References" page that appears at the back of the document. To use this feature, follow these steps:

- **1.** In your document, select the "References" tab in the ribbon.
- **2.** Under "Citations & Bibliography," open the "Style" dropdown menu.
- **3.** Choose "Chicago Seventeenth Edition."
- **4.** Choose "Manage Sources."
- **5.** In the "Source Manager" window that opens, look for a matching source.
- **6.** If no matching entry exists, add "New."
- **7.** In the "Create Source" window that opens, choose "Type of Source."
- **8.** Fill in the form fields with information about the source.
- **9.** Save and then check the newly created source for accuracy.

At this point, enter full bibliographic information about the source. When the source includes a web address, spell out the fully qualified URL, which includes "http" or "https," but do not make this a hyperlink.

#### **References Page**

Once you have drafted your document and entered your sources and citations, you can auto-generate the "References" page. To do this, follow these steps:

- **1.** Position your cursor where the Reference page is to appear.
- **2.** Select the "References" tab in the ribbon.
- **3.** Open the "Bibliography" dropdown menu.
- **4.** Choose "Insert Bibliography."

Following these steps generates the "References" page according to our bibliographic style. Remember to be sure that the bibliographic style selected in your document is "Chicago."

#### **Referencing Legislative Statutes**

The Authorities page of our plan documents includes a table of legal authorities, usually legislative statute, that authorize the development of our plans. Follow the format of existing plans, as well as the document template**.** For more information, refer to the *Legislation Navigation Guide*, available in The Planner's Toolkit on TDEM's website.

#### **Web Pages, Hyperlinks and Websites**

Use the footnote function in Word to insert links to web pages managed by outside sources cited in the document. Include them in the references page. All references, with or without embedded hyperlinks, to another organization's web content refers the user to the organization's website, as shown below:

For more information, refer to [Continuity of Operations Capabilities](http://www.fema.gov/continuity-operations/continuity-operations-capabilities) on the FEMA website.

### <span id="page-28-0"></span>**Tables**

Tables are used whenever it is possible to clarify or simplify information by putting it into tabular format. A table clarifies or efficiently communicates information in a matrix, the result of data on one dimension intersecting data along another. By our definition, a table is any presentation of information made up of rows and columns.

Plan documents contain several predefined tables that are filled in with data collected from stakeholders during the planning process. Sometimes, however, the need for a table arises from the text itself. Often this happens when discussing facts or conditions that can undergo significant changes depending on other factors. Rather than describing possible combinations in several paragraphs, consider showing them in a table.

If it is not obvious how to present the information in a table, or there are several possible ways, try drafting some alternatives. Test them out before you devote too much time to a single solution. To help organize your approach to the information, try following these steps:

- **1.** List the different ways the information can be broken into categories.
- **2.** Check that all the information sorts into categories and nothing is left out.
- **3.** Rank order the list of categories.
- **4.** Make a table with the most important information across the top and the second most important down the side.
- **5.** Begin filling out the table, noting whether anything critical is lost.
- **6.** If important information is lost, revise your categories and draft a new table.

So that screen-readers for the sight-impaired can translate the content of tables into a voice recording, do not merge cells. This includes headers. The titles of tables appear in the first column of the first row, or they can appear as a subhead above the table, always followed by a sentence or two of text. Often, a table is preceded by an introductory phrase, such as ". . . as shown in the table below" or ". . . as outlined in the following table."

The plan document templates include the tables that we use most often and which you may copy to create others. To create a new table, choose the "Insert" tab in the ribbon and click the "Table" dropdown menu. Follow the prompts to create your table and use the Quick Styles to style it.

For more information on how to format a table, refer to *Tables* in the *Visual Style* section below. For more information on tables and accessibility, refer to the *Accessible Style* section below.

## <span id="page-30-0"></span>**Language Style Checklist**

Use this checklist to help you check that your document follows our language style.

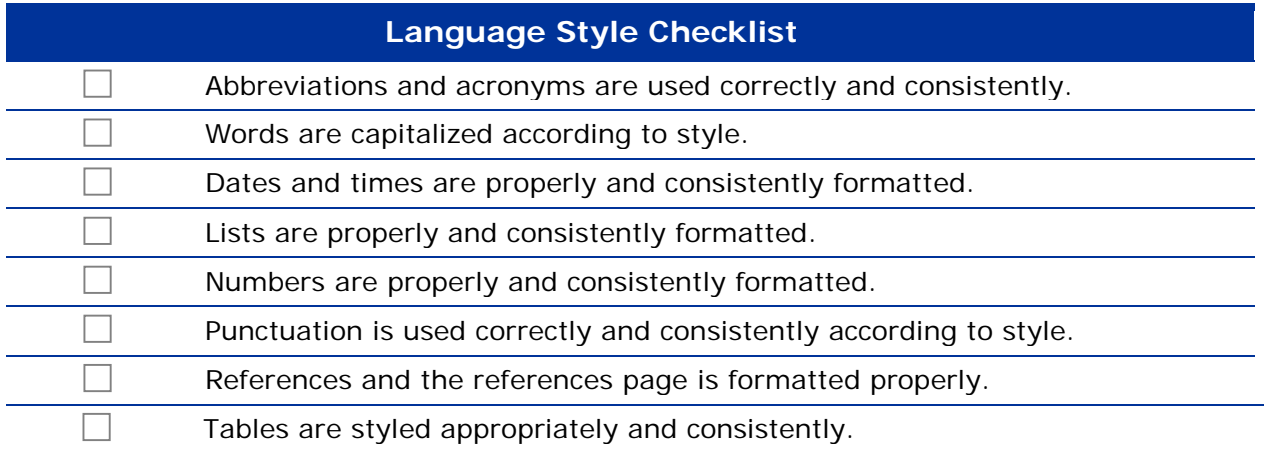

## <span id="page-31-0"></span>**Common Terms and Usage**

#### **Certain terms are used often and consistently in emergency operations plan documents. Following is a list of such terms.**

Use the following list to learn the standard form and usage of commonly used terms. Although this is not a comprehensive list, it does address many of the terms that appear in plan documents. For more information, refer to the *State of Texas Acronyms and Terms* (STAT) Book, which is available with the State Plan on the TDEM website.

#### **Annex/Appendix/Attachment**

These three words mean different things to different audiences. The following table explains how we use them in our plan documents.

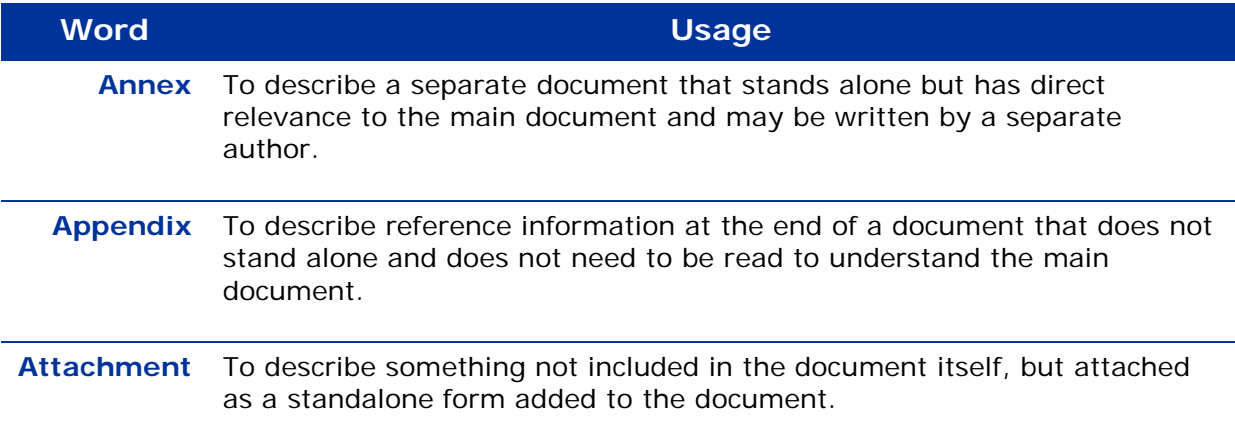

#### **CBRNE**

Use CBRNE, not CBRN, for chemical, biological, radiological, nuclear or explosives.

#### **COOP**

Continuity of Operations. Recovering and restoring an organization's essential functions, as distinct from emergency response and recovery.

#### **COOP Unit**

Continuity of Operations Unit. Capitalize "unit" when it is included as part of the title. Lowercase "unit" when it is not written as part of a title, as in "The unit sent a representative to the meeting."

#### **Deactivate**

Deactivate is preferred over inactivate.

#### **Decision-making, Decision-maker**

Hyphenate when used as a compound modifier.

#### **DoD**

Department of Defense. Small o.

#### **DPS**

Abbreviation for Texas Department of Public Safety.

#### **ePlan**

The TDEM Emergency Plan Management System, which enables emergency coordinators across the state to submit emergency plans to TDEM.

#### **ESF-1**

Use the hyphen, no space. Federal documents often use the pound symbol  $(\#)$ , prior to the first digit. We do not.

#### **ETN**

Emergency Tracking Network; Formerly Texas Emergency Tracking Network (TxETN)

#### **Evacuee(s)**

Avoid this term since it may not be an accurate description people can be affected by an incident without being evacuees. Use "people affected by the [incident]" instead.

#### **FEMA Regions**

Use Roman numerals, such as I, II, III, when referring to FEMA regions.

#### **Full-Scale**

Hyphenated, as in full-scale exercise.

#### **Green Book**

Introduce as the *ESF Crosswalk Reference Guide (Green Book)*, and use *Green Book* thereafter. As with acronyms, reintroduce in new sections.

#### **Inactivate**

We prefer deactivate over inactivate. See *Deactivate* above.

#### **Interjurisdictional**

Do not hyphenate.

#### **Local and Regional Plans Unit**

Do not use LRPU except in internal or informal communication. Capitalize "unit" when it is included as part of the title. Lowercase "unit" when it is not written as part of a title, as in "The unit sent a representative to the meeting."

#### **More than versus over**

To express quantities, use *more than*:

"They sheltered more than 15,000 evacuees."

*Over* refers to relative position.

#### **Multi-agency**

Hyphenate.

#### **Multijurisdictional**

Do not hyphenate.

#### **Over**

See *More than versus over*.

#### **Planning team**

A generic reference to the people who work with us on our annexes.

#### **Plans team**

A specific reference to the Local and Regional Plans Unit, the State and Federal Plans Unit, the Plans Management Unit and the Continuity of Operations Unit. Capitalize Plans team as the informal name of a specific group.

#### **Population, residents**

Use "population" to refer to a large, general group. Use residents, rarely, to refer to individuals living in a geographic location.

#### **Predesignated**

Do not hyphenate.

#### **Pre-identified**

Hyphenate.

#### **Should**

Does not appear in the State of Texas Emergency Management Plan or its annexes because these documents are not prescriptive. Local guidance documents may use "should" when necessary.

#### **SITREP**

Abbreviation for situation report.

#### **State and Federal Plans Unit**

Do not use SFPU except in internal or informal communication. Capitalize "unit" when it is included as part of the title. Lowercase "unit" when it is not written as part of a title, as in "The unit sent a representative to the meeting."

#### **Storm Names**

Use storm names provided by National Oceanic and Atmospheric Administration (NOAA).

#### **Tabletop**

One word, as in tabletop exercise.

#### **TTE**

Abbreviation for test, training and exercise.

#### **Texas A&M AgriLife Extension Service**

Note capital L in AgriLife.

#### **Texas Division of Emergency Management (TDEM)**

#### **Texas Highway Patrol**

Do not write Texas Department of Public Safety—Highway Patrol. Spelled out, write Texas Highway Patrol; however, the short form is DPS-THP.

#### **TSA**

Abbreviation for The Salvation Army; do not abbreviate as SA.

#### **Tribal**

Include the word tribal everywhere we write the words federal, state and local. For example: Federal, state, tribal and local jurisdictions are invited to comment.

#### **TxDOT**

Use lowercase x per TxDOT's preference.

#### **TxETN**

Do not use. Refer to *ETN* above.

#### **TXMF**

Texas Military Forces.

**U.S.** 

Use with periods or, rarely, USA without periods.

#### **Utilize**

Do not use. In most cases, the word *use* is sufficient.

#### **Victim(s)**

Do not use. Instead refer to people (or the population) affected by [the disaster].

#### **Website**

One word. Use to refer to Web content provided by another organization. For more information, refer to *Web Pages, Hyperlinks and Websites* in *References* above.

#### **Wildland fire**

Wildland fire is preferred over wildfire. These terms are not interchangeable.

## <span id="page-35-0"></span>**Visual Style and Formatting**

#### **This section presents standards and guidelines for using graphics and images to develop effective, user-friendly documentation.**

Good document layout and design standards are developed for clarity and accessibility. Specific colors and fonts are selected to ensure that documentation and communication present a consistent identity to internal and external audiences.

The program design for the TDEM Preparedness Section documentation meets the following objectives:

- Visually clear and uncluttered
- Accessible according to 508 guidelines
- Flexible enough to accommodate a wide array of document types and design problems
- **Easily implemented with a basic word processing program**
- **Easily maintained**
- **Easily used by non-specialists**

## <span id="page-35-1"></span>**Design Elements**

Preparedness Section documentation relies on a variety of design elements and features to achieve a clear, accessible and user-friendly look. The following table shows how each element contributes to this effect.

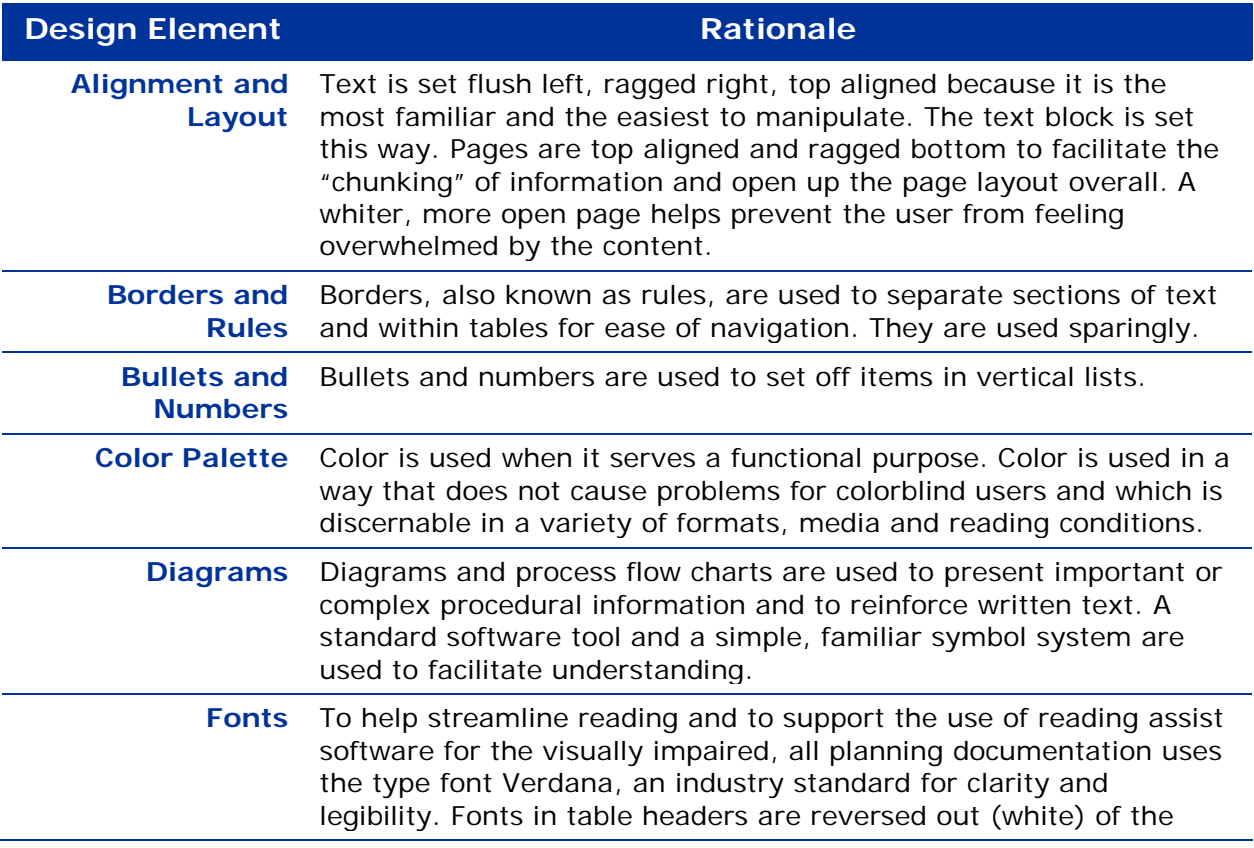

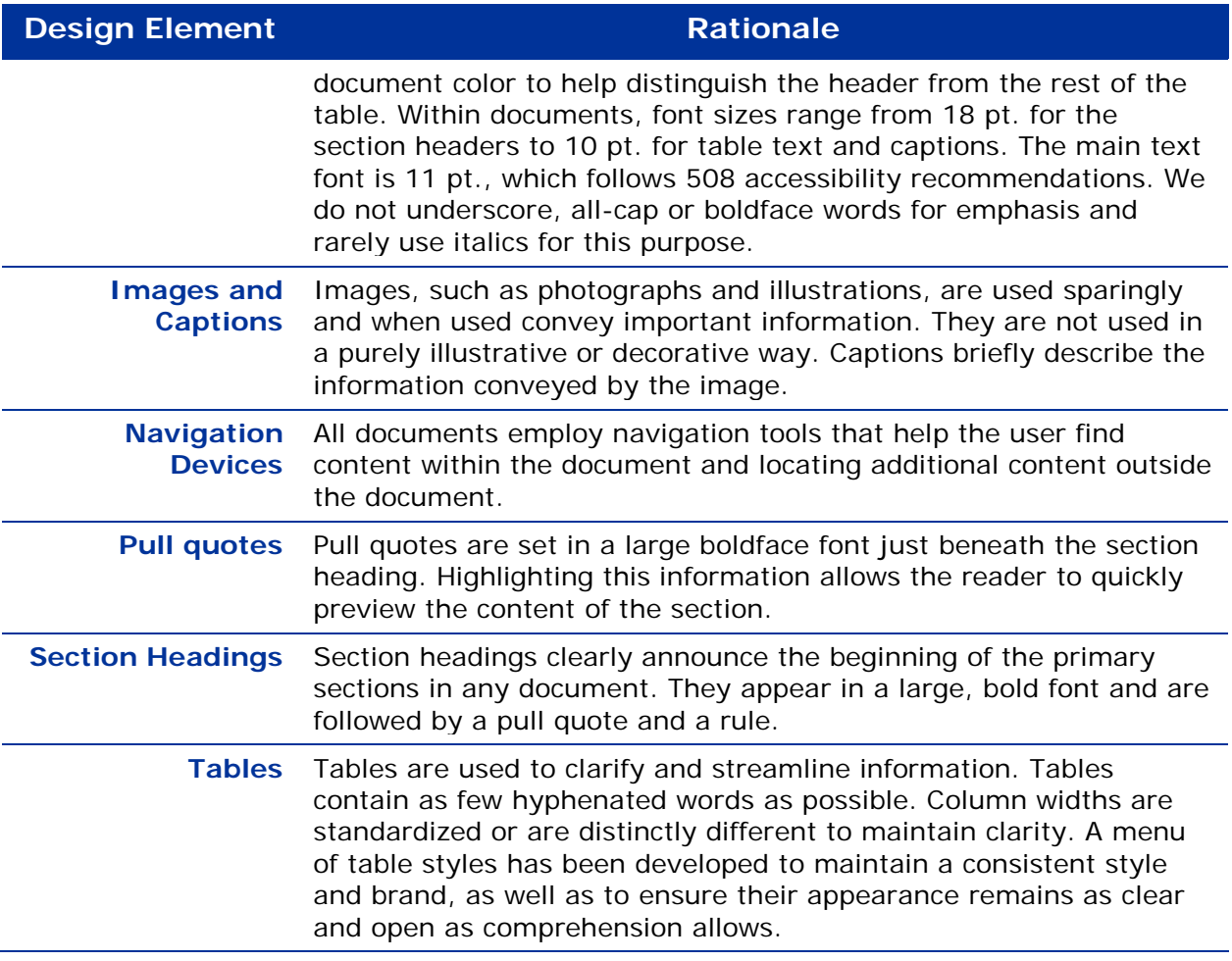

The remainder of this section provides guidelines for many of the design elements in the table above, as well as for other important elements of visual design and communication.

### <span id="page-36-0"></span>**Alignment and Page Layout**

Page margins maintain the MS Word default setting of one inch (1") on all sides.

The main text block is set flush left, ragged right. The preferred width is six-andone-half inches (6.5"). This width applies to tables, borders and rules also.

Pages are set top aligned, ragged bottom, which means that the text block need not touch the bottom margin of the page. This gives planners the flexibility to shift a heading from the bottom of one page onto the top of the next to prevent a bad break. Avoiding such discontinuities facilitates the "chunking" of information while opening up the pages overall.

Bullets and numbers sit outside the text block in the left margin. This is because the eye more easily absorbs information that aligns on a clean, vertical edge than if the content itself is indented.

Titles as they appear on covers and title pages are set flush right as a consistent branding element. In some tables, the text in the first column is set flush right to highlight or make a distinction about the information in the first column or simply to aid reading and navigation.

#### **Removing Bad Breaks**

As a document nears its final review stage, the planner scans it for bad page breaks. These are pages with a major heading on the last line or just a few lines of type at the top of the page. Look for a logical break and insert enough line spaces or a page break to remove the bad break. It may save time to reduce the document size on your screen to 50 or 60% so that it is easier to scroll through and spot bad breaks.

Another way to remove a bad page break is to edit the copy so that it fits the space. Use this approach to edit tables and diagrams to fit a given space so that there is a natural break and big chunks of content hold together visually. Remember that every time content is added to or subtracted from a document, it must be quickly scanned for any newly created bad breaks.

### <span id="page-37-0"></span>**Borders and Rules**

Borders and rules, or lines, are the main graphic elements that separate text. Apart from covers, documents use two standard line weights: ¾ point and 2 ¼ point.If possible we do not use vertical divider lines or outlines unless they are necessary for clarity.

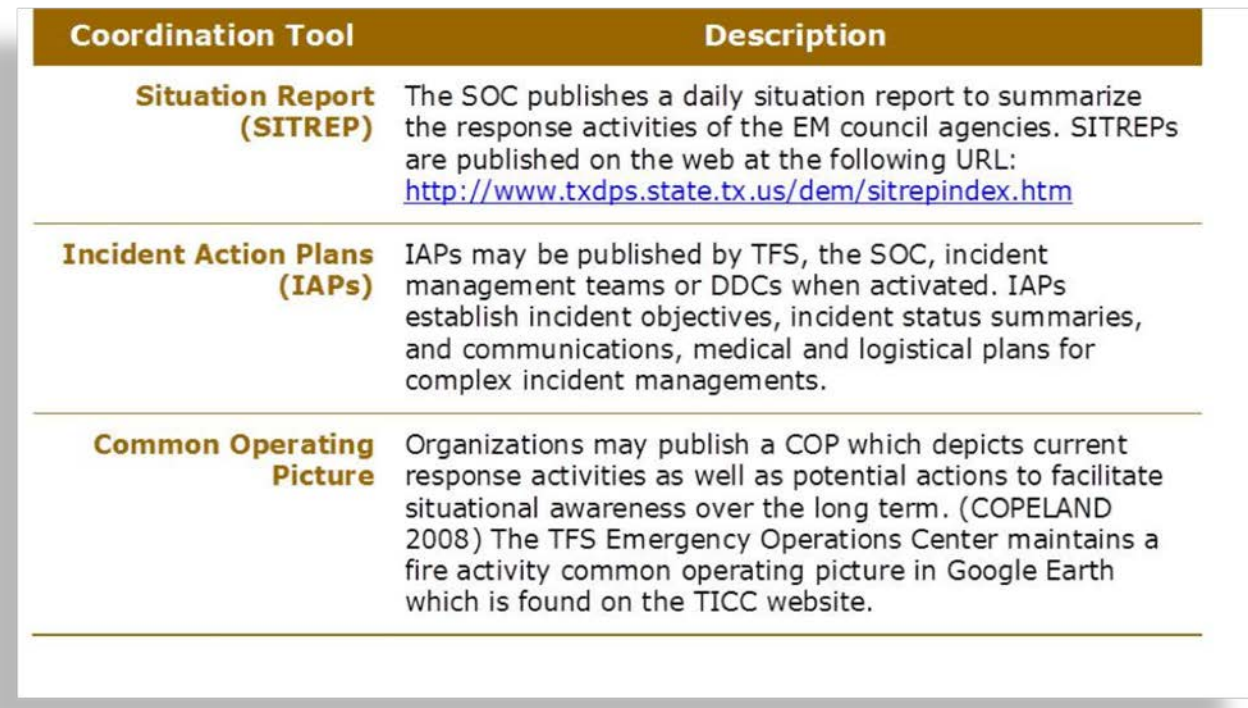

### <span id="page-38-0"></span>**Bullets and Numbers**

Bullets and numbers are used to make vertical lists easier to find and read. Bullets and numbers never begin a main section but are usually introduced by normal text. For more information on writing and punctuating bulleted and numbered lists, refer to *Lists* above.

Numbers are used in lists only when they denote sequence, as in a series of steps. Try to use no more than nine steps and few, if any, subordinate steps. Often more complex processes are best presented in a diagram. Bulleted or numbered lists are no more than two levels deep.

### <span id="page-38-1"></span>**Color Palette**

Our documentation draws on two colors that together brand and distinguish a wide array of document types and information: Preparedness Blue and black. These colors satisfy the following criteria:

#### **Utility**

- Clearly distinct colors
- Meet 508 accessibility guideline criteria for color blindness/contrast
- Web-safe, easily adapted to a broad range of viewing environments
- Strong enough to remain distinct across a wide range of shades and tints

Preparedness Blue is the color used in most documents. It is used with black or gray (tints of black).

#### **Preparedness Blue RGB 0, 51, 153**

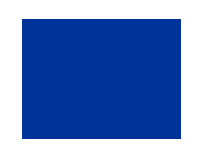

#### **Choosing and Changing Colors**

To change the color of text, follow these steps:

- **1.** Highlight the text.
- **2.** On the home ribbon, choose the "font color" dropdown menu.
- **3.** Choose "More Colors."
- **4.** Open the "Custom" tab.
- **5.** Make sure "RGB" appears in the "Color model" dropdown menu.
- **6.** Enter the desired color's RGB numbers into the Red, Green and Blue text fields.
- **7.** Press "Enter" and the text changes color.

### <span id="page-38-2"></span>**Diagrams**

Planners create pictures, or diagrams, of complex processes and relationships, using the common software tool Microsoft Visio and a standard set of symbols.

#### **Process Diagram Basics**

Process diagrams, or flow charts, are oriented first by time, which flows down the page, and then by functions or agents, which are arrayed across the top of the page. Vertical columns, or "swim lanes," mark off each agent's area of responsibility or control, as shown in the following example.

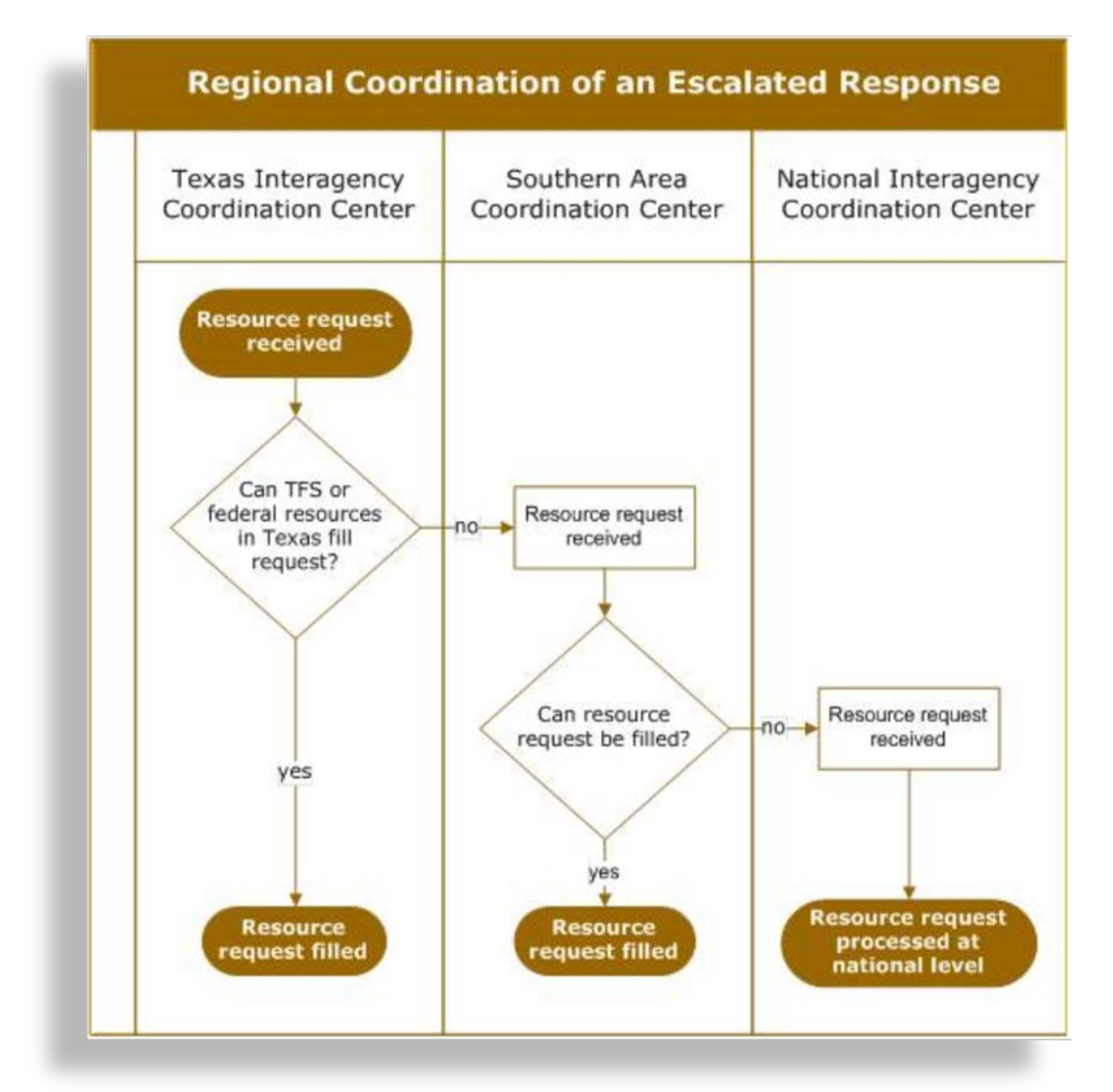

The shapes in the swim lanes represent activities, decisions or documents. They are connected by lines that indicate the process flow. The following table defines each shape and how it is used.

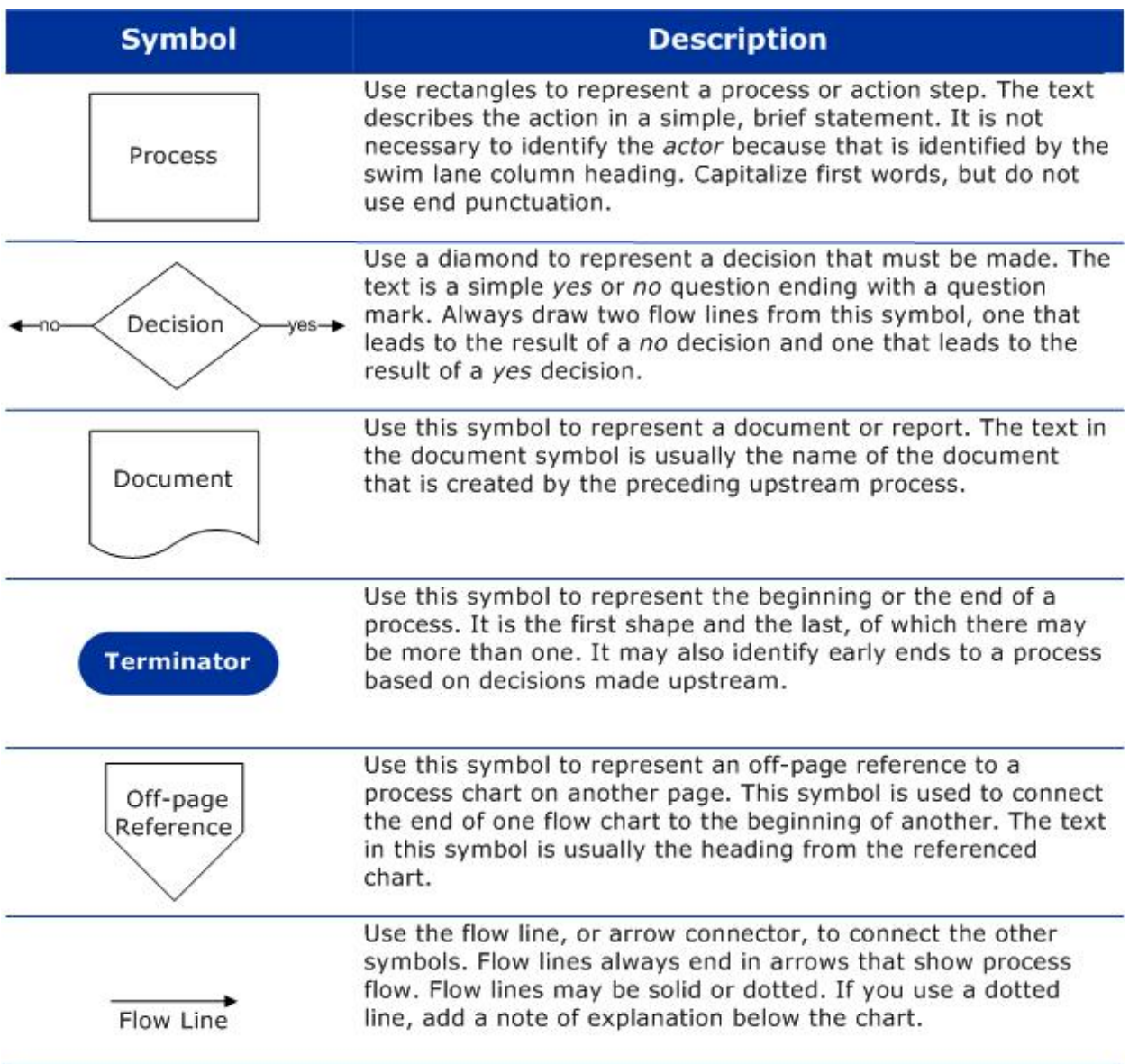

#### **Creating Diagrams in Visio**

Formatting generally follows our style for tables, as reflected in the following basic settings:

- Headers and titles are set in Verdana, 11 pt., bold, white, on document color.
- Text within the diagram is set in Verdana, 10 pt., or 9 pt., at minimum.
- The "yes" and "no" text at decision points is set in Verdana, 9 pt.

When you create a Visio diagram, think about its final size in the document. Visio tries to fit the file in the space available, which may reduce font and line sizes to near illegibility. Diagrams are not more than six inches wide or eight inches deep.

Opening Visio to create a file prompts the user to make some format choices. Choose the following options:

- Choose *cross-functional* with band orientation set to *vertical*.
- In each band, list each function or agent in the function boxes.
- Use the *y*-axis for time.
- Use the *x*-axis for function.
- Use the *Basic Flowchart Shapes*, in U.S. units, in the flowchart shape menu.
- Use *Classic small* border, without a background, as a frame.
- The outside border is in the document color, 0.75 pt.
- Color can be adjusted under format > line > color.
- Line weight can be adjusted under format > line > weight > custom.
- Terminator oval shapes are Verdana, 10 pt., bold, white, on document color.

#### **Inserting, Linking and Updating Diagrams in Plan Documents**

Unlike charts and tables, Visio diagram files are treated as source files and are stored in a separate graphics folder within the document's file folder structure. In the plan document, insert a link to the Visio source file so that a copy of the diagram appears in the document. To do this, follow these steps:

- **1.** Position your cursor where the diagram is to appear in the document.
- **2.** On the Insert tab, select "Object" from the Text section.
- **3.** Select the "Create from File" tab.
- **4.** Click "Browse" and navigate to the Visio file.
- **5.** Select the file and click the "Link to file" box.

Changes to Visio source files do not automatically push to all linked objects in all documents. To update a Visio object in a document, follow these steps:

- **1.** Right click the Visio object in the document.
- **2.** Choose either "Update link" to update the object or "Linked Visio Object" > "Open link" to compare the object with the source file.

To share copies of a Visio diagram outside your immediate work group, save a copy of the source file in another file format, such as TIFF or JPEG, so there is no danger of compromising the source file.

### <span id="page-41-0"></span>**Fonts**

To help streamline reading and simplify document preparation, the standard type font for all planning documentation is Verdana. This versatile font has become an industry standard for legibility and readability. Also, it responds to Section 508 of the Rehabilitation Act of 1973, which helps ensure our documents are accessible to the entire community of potential users. For more information on 508 compliance, refer to *Accessible Style* below. We do not underscore, all-cap, small cap, or boldface words for emphasis.

#### **Font Color**

Body text is black. Headings are set in Preparedness Blue as described above. Fonts in table headers are boldface white (reverse) against the document color to help distinguish the header from the rest of the table.

#### **Font Size**

Within documents, font sizes range from 9 pt. in Visio diagrams to 18 pt. for the section headers. The main text font is 11 pt., which complies with 508 accessibility recommendations. Footnotes and captions appear in 10 pt. font.

#### **Font Styles and Formatting**

We use Word document templates to create different types of documents. These templates are preformatted with Quick Styles selected from the "Styles" menu on the ribbon. The document templates identify the style by name and provide additional guidance about using them.

Since these styles are built into the templates, you do not need to know the style settings themselves; however, it is essential that you apply quick styles properly in order to produce a correct, internally-consistent and professional document. For more information, refer to *Appendix A: Format Settings.*

To check whether headings are correctly styled, update the document's table of contents by selecting it and choosing "Update Entire Table." Compare the table of contents headings to those in the rest of the document, as well as an example of a similar document. Make sure the table of contents is complete and correct.

### <span id="page-42-0"></span>**Images and Captions**

Images include photographs, illustrations, some charts and other forms of graphic art that are prepared by others or come from an outside source. *Diagrams* and *Maps* are discussed separately.

Photographs can enliven a document but should also convey information. Photographs and illustrations from outside sources are usually protected by copyright. Photo permission and source information must be documented.

Keep the following points in mind while developing and adding images to a document:

- Document the image's source, whether internal or from another source.
- Keep a file with information on who gave written permission to use it, when and under what circumstances.
- Do not assume an image is in the public domain (freely available) or that it may be used without permission because it appears in a government publication.
- Avoid images with corporate names and logos unless these are essential to the image's meaning and value.

#### **Appearance and Layout of Images**

Images are included when they convey useful or contextual information. Follow these guidelines for ensuring that images contribute to the professional appearance of your document:

- Make sure the original image file presents a clean, clear and sharp image.
- **Position images flush left on the page.**
- Extend the image to cover about half (3.5") or all of the page (6.5"), left to right, as described under *Inserting and Resizing Images* below.
- Be sure that words and numbers meant to be read are at least 9pt.

#### **Image Format**

Consistent formatting gives images a uniform, professional appearance. Keep the following image format guidelines in mind:

- Use images with a resolution of 300 dots per inch (DPI) or higher for printing.
- Keep images close to their original size to reduce degradation.
- **Images that are to be viewed online only may have resolutions as low as 72 DPI.**
- Acceptable image file formats include bitmap (BMP), GIF, JPEG, PNG and TIFF.
- Do not use images copied from websites, as they may be too small and may distort when printed.

#### **Inserting and Resizing Images**

Insert images from files, not from clip art or with a link to a Web page. To insert and resize an image in your document follow these guidelines:

- **1.** Place the cursor where you want the image to appear.
- **2.** Choose "Insert" and "Picture" in the ribbon.
- **3.** Select the image file to insert it on the page.
- **4.** Right-click the image.
- **5.** Choose "Size and Position" and check "Lock aspect ratio."
- **6.** At "Absolute width," enter 3.5" for a half page or 6.5" for a full page.
- **7.** On the "Text Wrapping" tab, choose "Tight."
- **8.** On the "Position" tab, set the horizontal "Absolute position" to "0."

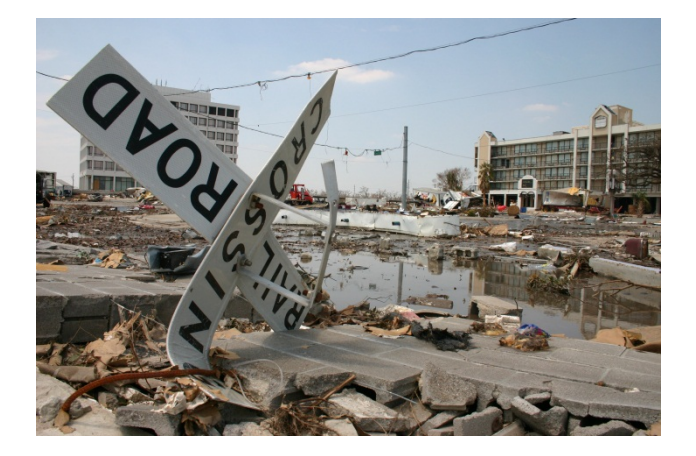

Reposition the image relative to your text as needed. We discourage text wrapping because it can create a busy, hard-to-read page and complicate its accessibility.

#### **Inserting Image Captions**

All the images in your document must have captions. Tables, maps and diagrams, however, do not receive captions. Use the following procedure to create captions:

- **1.** Right-click the image.
- **2.** Choose "Insert caption."
- **3.** In the dialog box that opens, insert two spaces after the figure number, and enter your caption and click OK.
- **4.** In the caption itself, format the text: Verdana, 10 pt., regular, preparedness blue.

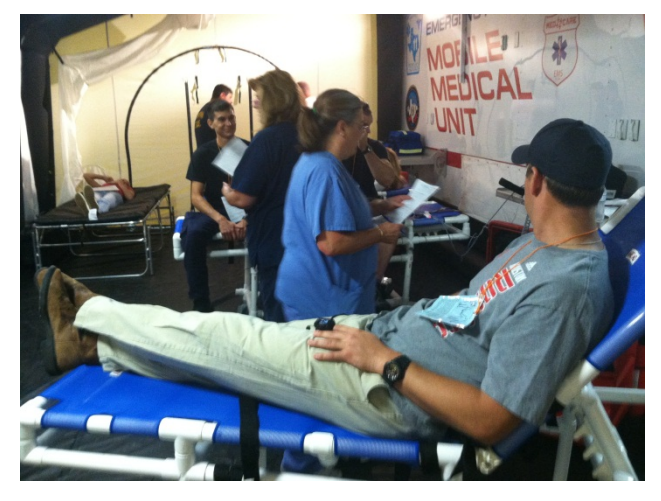

Figure 1 Mobile medical unit personnel must remain focused, sharp and calm to be effective.

Microsoft Word gives captions figure numbers, which are useful when referring to particular images. For more information on writing informative captions, refer to *Accessible Images and Captions below*. For information on applying the document color, refer to *Choosing and Changing Color* above.

### <span id="page-44-0"></span>**Maps**

Maps that are created for the state's emergency operation plan exhibit the same look and feel as our other documents and graphics. Our standards also guide specialists in creating 508 compliant cartographic products that meet the needs of individuals with visual impairments. We provide geographic information systems (GIS) users with a tool to help them produce and organize map documentation that is consistent with our standards.

## <span id="page-44-1"></span>**Tables**

Tables follow a specific format so that screen-readers can translate them into voice recordings for the sight impaired. For this reason we never merge table cells. In other words, tables have a consistent number of columns and a consistent number of rows throughout the table. For more information on writing and styling content

for tables, refer to *Tables* in the *Language Style* section above. For more information on making tabular information more accessible, refer to the *Accessible Style* section below.

Our tables are designed to be clear, open and consistently styled. The following table presents our typographical standard for tables.

If a table breaks across a page, make sure the first row, or header row, of the table is selected to "Repeat as header row at the top of each page." This option appears under "Table properties" > "Row."

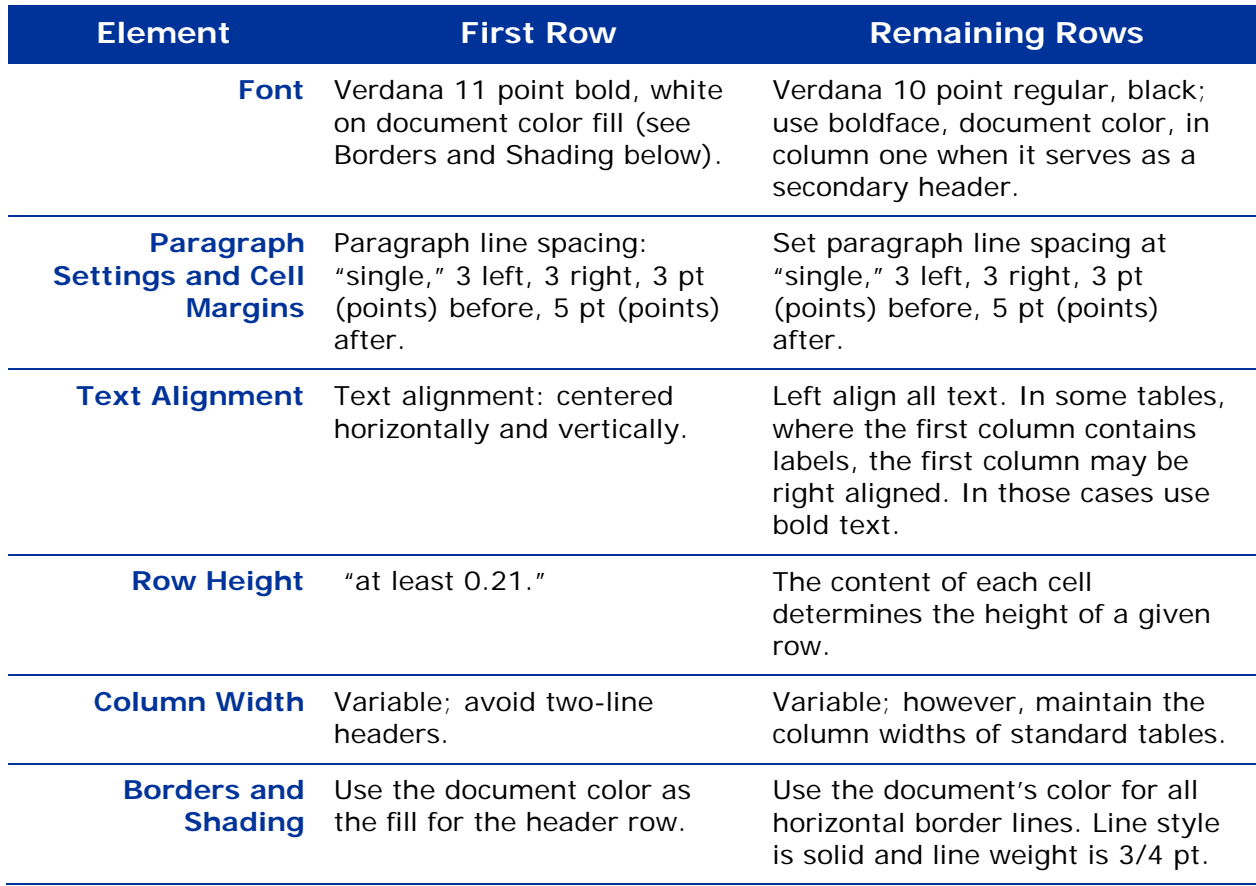

## <span id="page-46-0"></span>**Visual Style Checklist**

Use this checklist to help ensure that your document follows our visual style.

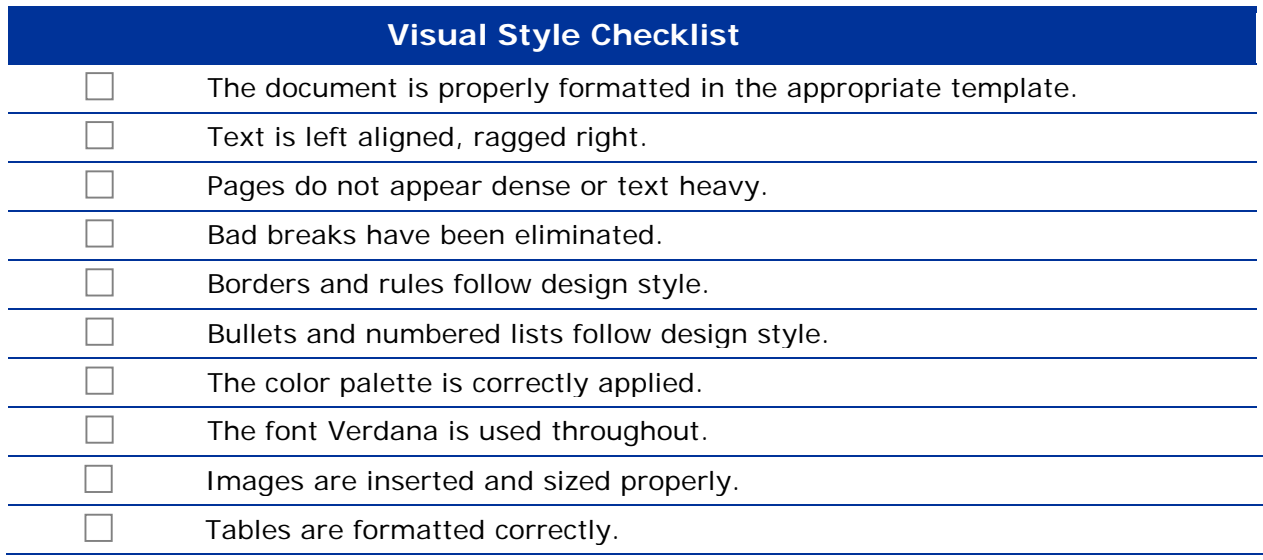

## <span id="page-47-0"></span>**Accessible Style**

**This section presents guidelines for ensuring our documents are accessible to all potential users and comply with Section 508 of the Rehabilitation Act of 1973.**

Documentation standards and guidelines help ensure that our communication products are accessible to the widest audience possible.

For this reason, we strive to comply with Section  $508<sup>6</sup>$  $508<sup>6</sup>$  $508<sup>6</sup>$  of the Rehabilitation Act of 19[7](#page-47-4)3, as amended (29 U.S.C. 794d).<sup>7</sup> Texas has enacted similar legislation that applies to all state agencies. Section 508 stipulates that content be developed to meet the following objectives:

- Content is clear, legible and facilitates comprehension for the widest audience.
- Content translates easily into alternative formats in order to reach users who would otherwise have no access to it.

## <span id="page-47-1"></span>**Assistive Technology**

Assistive technology translates information for many people who would otherwise be denied access to it. For example, screen readers allow navigation within a page, announce bulleted lists and tables, spell words, and can be set to read at different speeds. However, screen-reader software only pauses for headings, lists and tables that contain punctuation. Without these cues, information can sound like a random string of words.

## <span id="page-47-2"></span>**General Guidelines**

Use the following guidelines to help ensure your document is accessible:

- **Punctuation pauses screen readers, so include suitable punctuation.**
- Avoid special symbols because they are not recognized by assistive technologies.
- Do not abbreviate dates because of differing American and European styles.
- Acronyms and abbreviations are all caps, no periods or spaces.
- Do not save documents as "Read-only," since this prevents assistive technology from accessing the document.

The table below provides examples of how our style responds to 508 guidelines.

| <b>Standard</b>  | <b>Non-Standard</b>       |
|------------------|---------------------------|
| and              | &                         |
| approximately    | $\widetilde{\phantom{m}}$ |
| <b>GPA</b>       | G.P.A. or G P A           |
| December 1, 2013 | 12/1/14                   |

<span id="page-47-3"></span><sup>1</sup> <sup>6</sup> For more information, refer to U.S. Department of Health & Human Services, **Section 508.** 7 Read about the Texas Accessibility Statute at

<span id="page-47-4"></span><http://www.statutes.legis.state.tx.us/Docs/GV/htm/GV.2054.htm>

## <span id="page-48-0"></span>**Accessible Images and Captions**

Images, such as photos or illustrations, present a challenge because they are not accessible to all users. If you use an image, write a descriptive caption to help readers understand its meaning and context within the document.

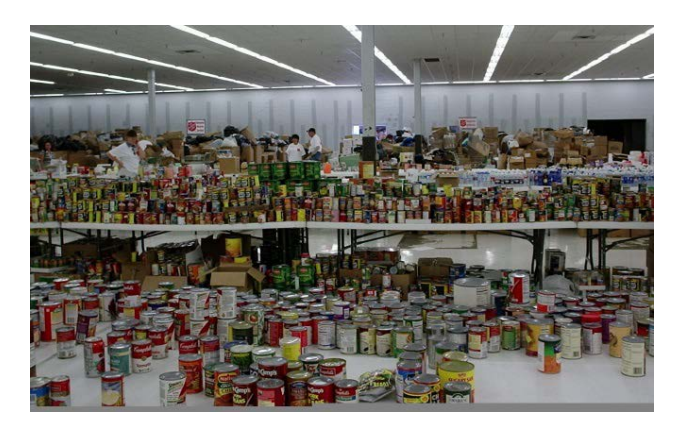

A caption for this photo might read like this:

Figure 1 Canned food at a shelter

A more descriptive caption reads as follows:

Figure 1 Personnel prepare for large quantities of donated food by quickly unpacking and arranging it as it arrives.

#### **Alt Text**

In addition, add alternative text, also known as alt text, to images so they are accessible to the visually impaired. Alternative text is read aloud by screen readers. Write alt text in order to describe the picture to a reader who is not looking at it.

Alt text for the image above might read as follows:

Image of a large, open room resembling an empty department store. The room is set up with rows of folding tables stacked with great quantities of canned goods. Used, empty boxes are loosely stacked against a far wall.

To insert alt text, follow these steps:

- **1.** Right-click on the image and choose "Format Picture."
- **2.** Click "Alt Text."
- **3.** Enter the title, which is the Figure number and caption.
- **4.** Enter the alt text under "Description" and click "Close."

## <span id="page-49-0"></span>**Accessibility Checklist**

Use this checklist to ensure your documents are accessible and respond to Section 508 guidelines.

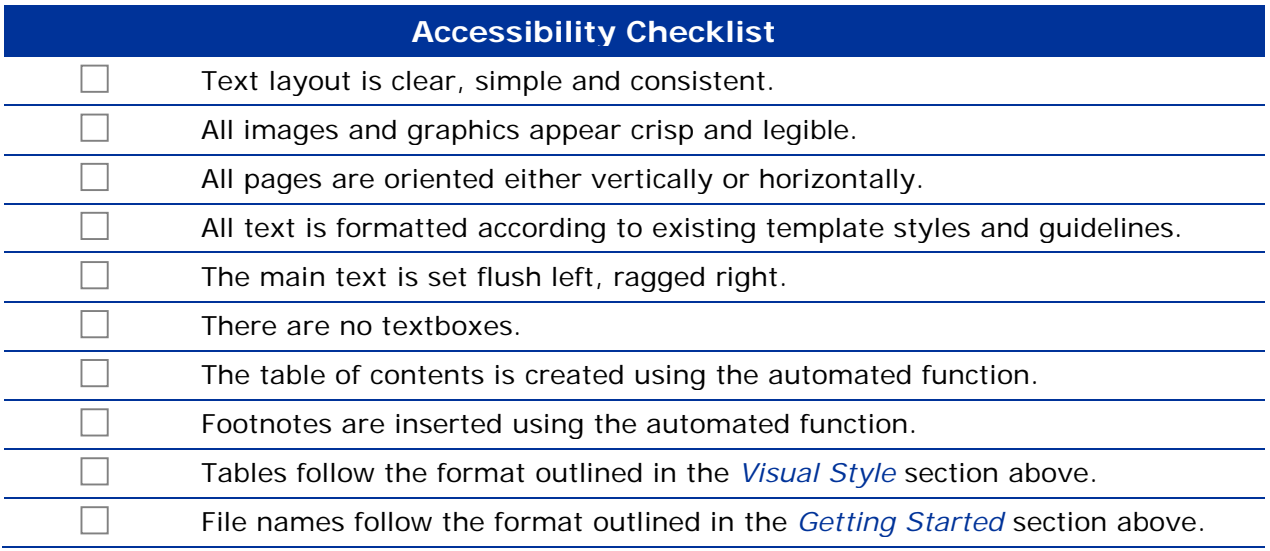

## <span id="page-50-0"></span>**Pre-Review Checklist**

#### **Prior to sending your document out for review, scan this checklist to make sure it is in top-notch form.**

Use this checklist to ensure a document is ready for supervisor, stakeholder or public review. This list includes a few items that do not appear elsewhere.

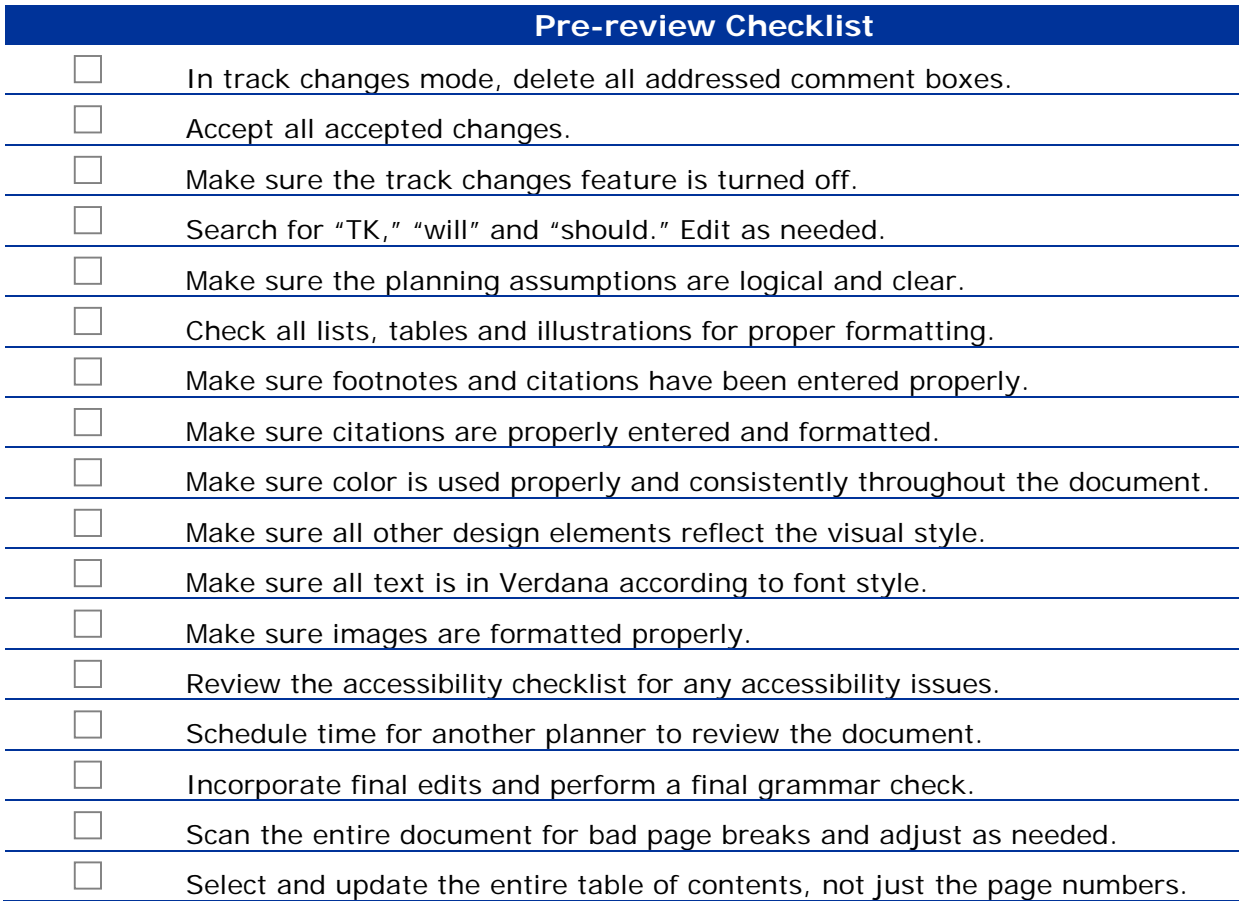

## <span id="page-51-0"></span>**Maintenance and Changes**

**This section describes the process by which this document is maintained and updated.** 

### **Development**

The Preparedness Section developed this document to support the credibility and utility of the State of Texas Emergency Management Plan, including the Basic Plan, its emergency support function annexes, support annexes and hazard-specific annexes. This document also guides general documentation and communication in the Preparedness Section.

While the section's document types vary in content, they share fundamental similarities in basic construction. These Documentation Standards are designed to help users produce documents that are accurate, consistent, communicative yet user-friendly.

### **Maintenance**

This is a living document. The Preparedness Publications Management Unit is responsible for changes to it. The unit maintains the document and coordinate updates after receiving feedback from TDEM.

## <span id="page-52-0"></span>**Record of Changes**

**This section describes changes made to this document: when they were made, what they were, and who authorized them.**

Use this table to record the following information:

- Change number, in sequence, beginning with *1*.
- Date change was made to the document.
- Description of change and rationale if applicable.
- Initials of person who made the change.

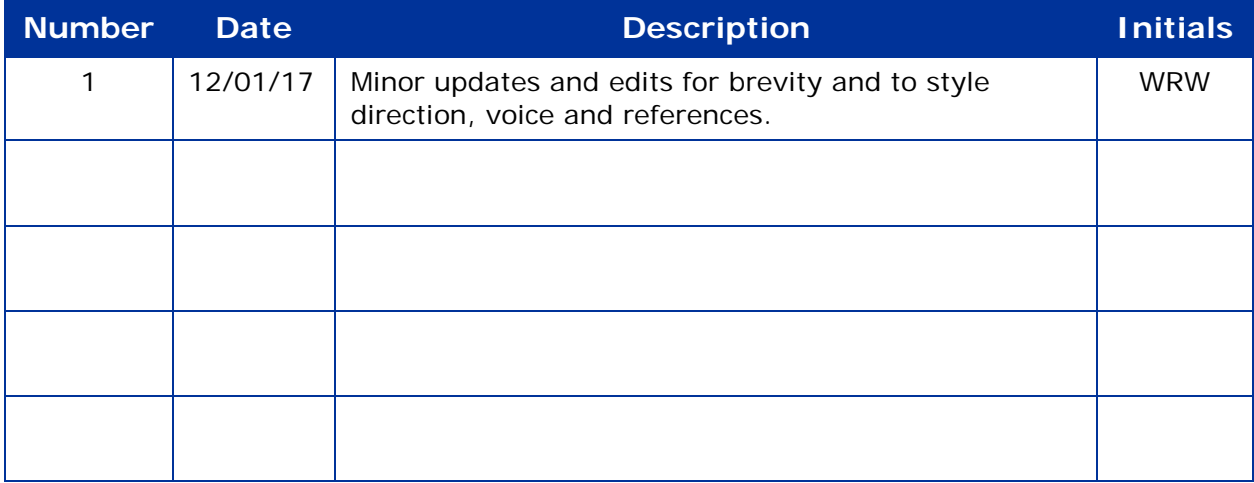

## <span id="page-53-0"></span>**References**

#### **This section provides a list of references used in the development of this document.**

Associated Press. *The Associated Press Stylebook 2017*. New York: The Associated Press, 2017.

The Editors of Webster's New World Dictionaries. *Webster's New World College Dictionary*, Fourth Edition. Hoboken, New Jersey: Wiley, 1999.

Lanham, Richard A. *Revising Prose*, Fifth Edition. New York: Pearson Longman, 2007.

Skillin, Marjorie E., Robert M. Gay. *Words Into Type*, Third Edition. Englewood Cliffs, New Jersey: Prentice-Hall, Inc. 1974.

The Plain Language Action and Information Network. *Federal Plain Language Guidelines*, 2011.

University of Chicago Press Staff. *The Chicago Manual of Style*, 17<sup>th</sup> Edition. Chicago, IL: University of Chicago Press, 2017.

Zinsser, William. *On Writing Well: An Informal Guide to Writing Nonfiction*. New York: HarperCollins Publishers, 2006.

## **For More Information**

For more information on this document contact Rory Halpin, Strategic Planning Unit Supervisor, at rory.halpin@tdem.texas.gov.